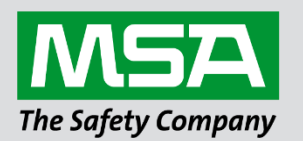

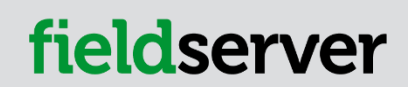

# **Driver Manual FS-8700-80 McQuay MicroTech® Open Protocol™**

#### **APPLICABILITY & EFFECTIVITY**

Effective for all systems manufactured after April 2021.

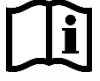

Driver Revision: 1.06 Document Revision: 7.A

 *MSAsafety.com*

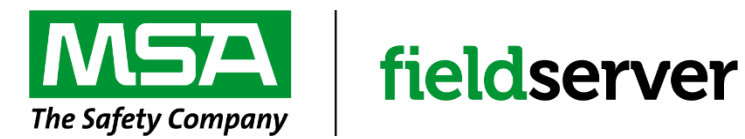

MSA Safety 1000 Cranberry Woods Drive Cranberry Township, PA 16066 USA Website[: www.MSAsafety.com](http://www.msasafety.com/)

U.S. Support Information: +1 408 964-4443 +1 800 727-4377 Email: [smc-support@msasafety.com](mailto:smc-support@msasafety.com)

EMEA Support Information: +31 33 808 0590 Email: [smc-support.emea@msasafety.com](mailto:smc-support.emea@msasafety.com)

## **Contents**

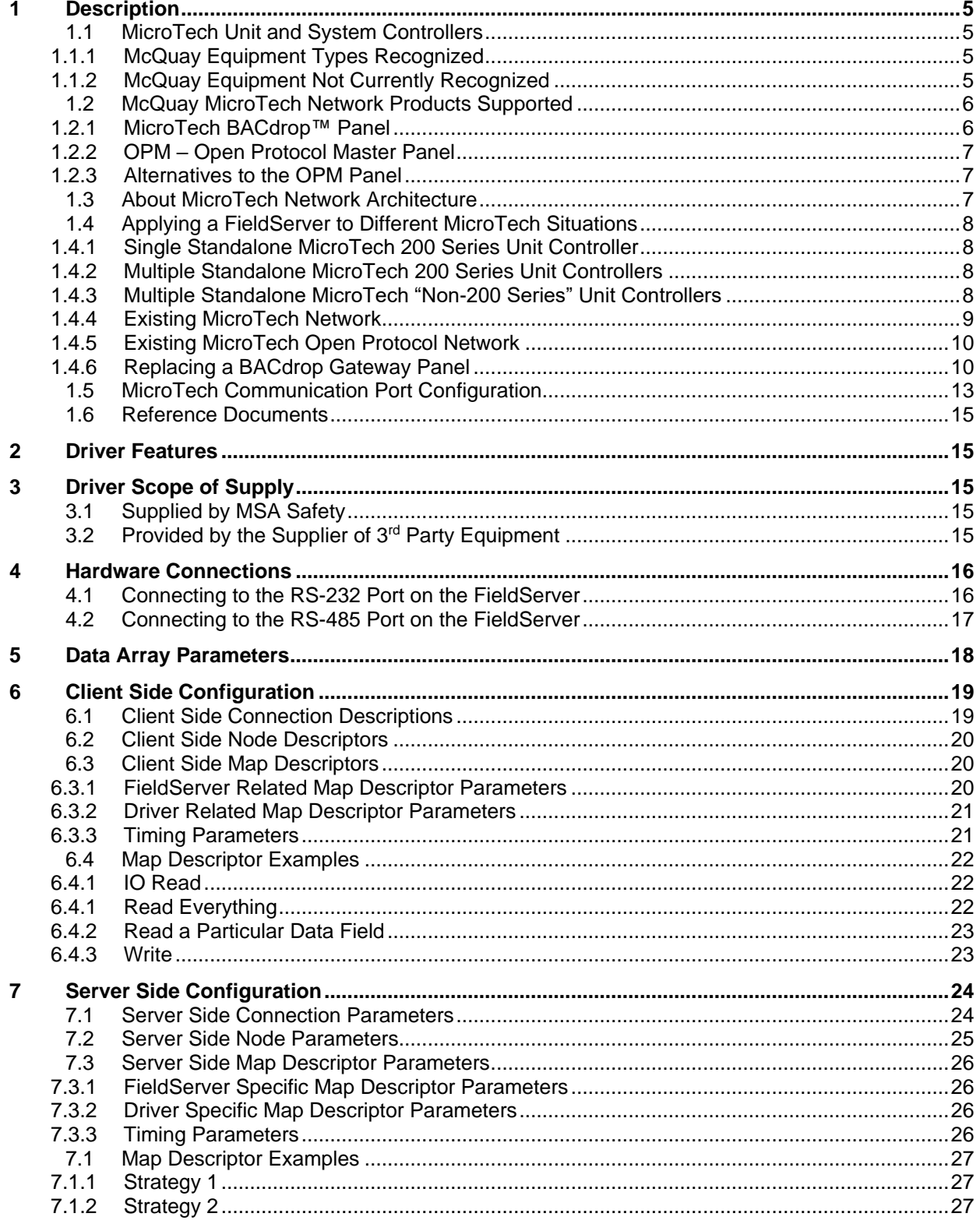

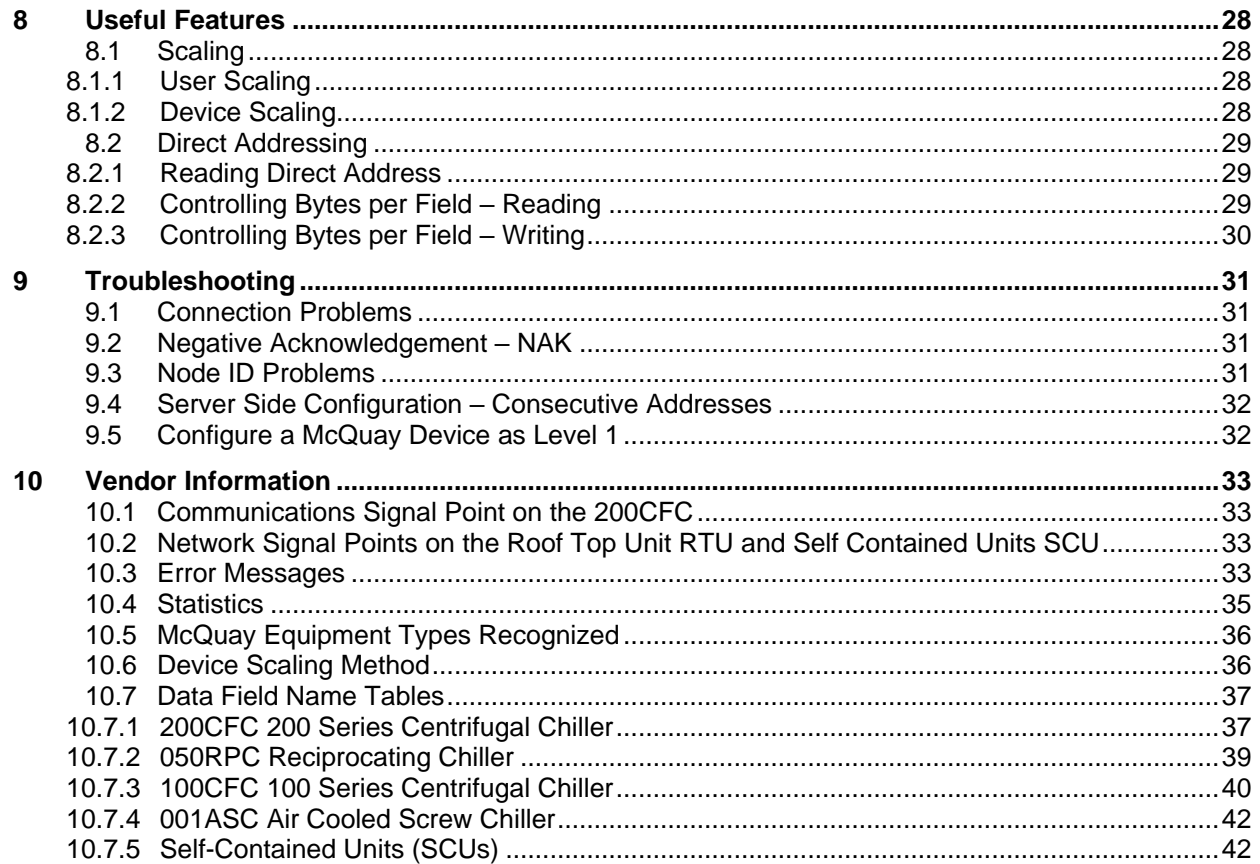

## <span id="page-4-0"></span>**1 Description**

This document describes the FieldServer driver used to transfer data between a FieldServer and MicroTech® unit and/or network of controllers manufactured by McQuay International. Transfers are done using the controller's Data Terminal Communications Protocol. In this document the protocol is referred to as the McQuay MicroTech® Open Protocol. MicroTech controls are legacy products that may require the use of a FieldServer device in order to support existing applications in need of unit or network controller replacements and/or integration into a Building Automation System (BAS).

#### <span id="page-4-1"></span>**1.1 MicroTech Unit and System Controllers**

McQuay International has provided BAS manufacturers licensed access to stand-alone MicroTech unit controllers. The network access, which is called Open Protocol™, allows a BAS to monitor status and change limited control parameters in McQuay International HVAC equipment. Monitoring and controlling MicroTech unit controllers may have required the use of a MicroTech system panel, depending on the unit type, number of units and other network requirements. There are multiple combinations of MicroTech unit controllers and/or system panels (i.e. Open Protocol networks) that could use a FieldServer device. FieldServer-supported devices, McQuay Open Protocol controller descriptions, and network architecture diagrams are all described in the following section.

The McQuay MicroTech® Open Protocol driver allows the FieldServer to transfer data to and from devices over either RS-232 or RS-485 using McQuay MicroTech® Open Protocol. The FieldServer can emulate either a Server or Client.

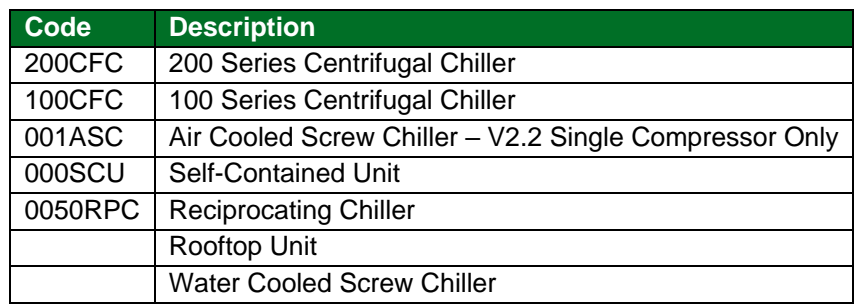

#### <span id="page-4-2"></span>1.1.1 McQuay Equipment Types Recognized

#### <span id="page-4-3"></span>1.1.2 McQuay Equipment Not Currently Recognized

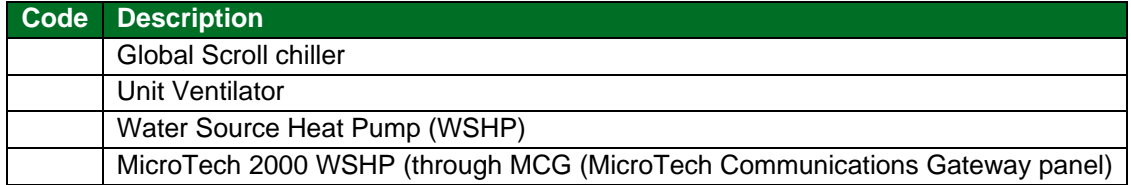

## <span id="page-5-0"></span>**1.2 McQuay MicroTech Network Products Supported**

#### <span id="page-5-1"></span>1.2.1 MicroTech BACdrop™ Panel

The MicroTech BACdrop gateway integrates a MicroTech network into a BACnet™ building automation system (BAS) facilitating monitoring and control of McQuay International equipment from the BAS. The gateway translates between BACnet objects on an Ethernet<sup>®</sup> network and McQuay memory locations on a proprietary MicroTech network.

The BACdrop gateway is a passive device. It receives, translates, and re-transmits messages including both data and control signals from one network to the other network in either direction but does not perform any supervisory control for the various MicroTech controllers connected to it. The image below shows the important features of the BACdrop panel.

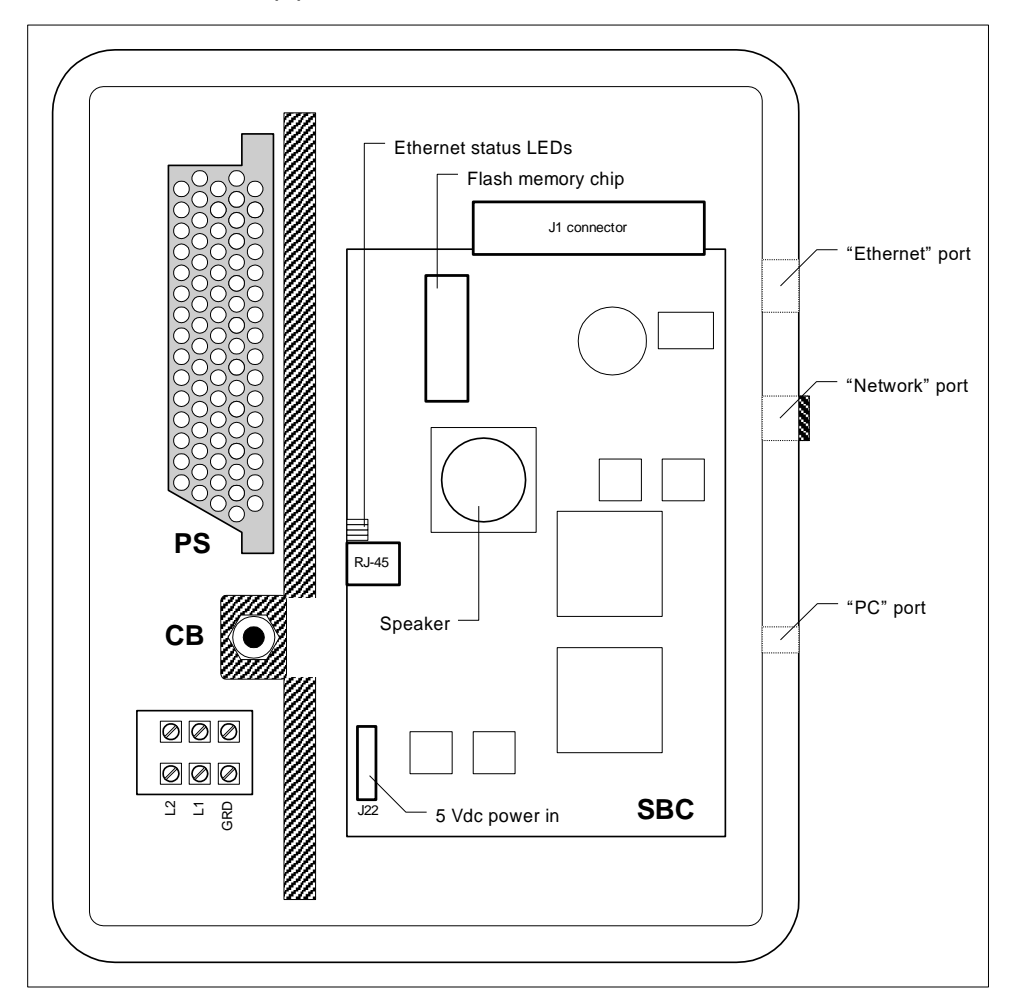

#### <span id="page-6-0"></span>1.2.2 OPM – Open Protocol Master Panel

The OPM Panel is used when two or more MicroTech controllers need to be interfaced with a BAS by means of a single-point connection. The OPM acts as a passive communications link between MicroTech controllers and the BAS and does not perform any supervisory control for the various MicroTech controllers connected to it. When an OPM is used, all supervisory control (scheduling, overrides, chiller sequencing) is handled by the BAS. The maximum number of unit controllers per OPM depends on the BAS. For example, the OPM Panel could combine a McQuay centrifugal chiller, a McQuay applied rooftop unit, and several unit ventilators into a network that a BAS could connect to with a single cable. The image below shows the important features of the OPM panel.

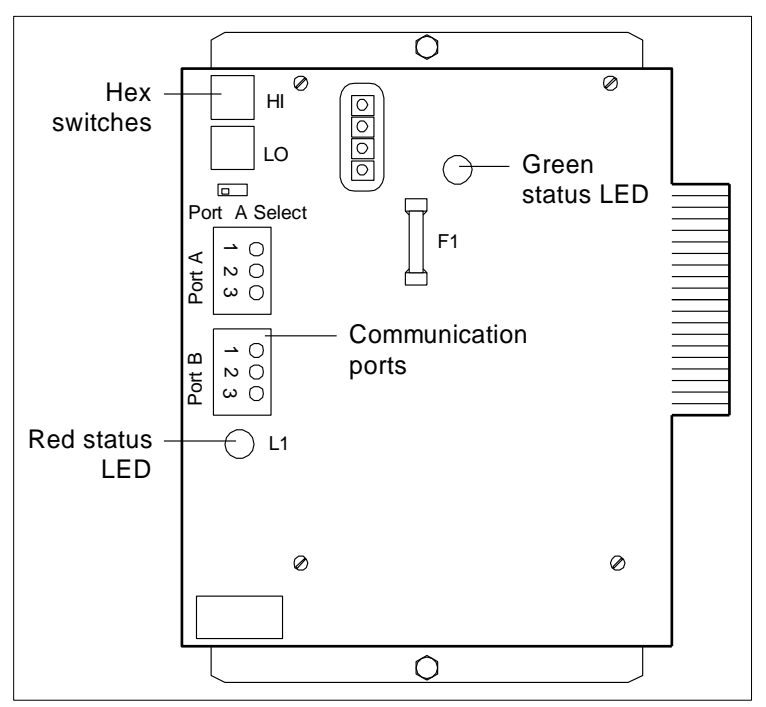

#### <span id="page-6-1"></span>1.2.3 Alternatives to the OPM Panel

The following MicroTech network controllers, which perform specific supervisory control tasks, can be used as substitutes for the OPM Panel:

- RMC (Remote Monitoring and Control panel Applied Air product)
- CSC (Chiller System Controller panel chiller product)
- RMS (Remote Monitoring and Sequencing panel chiller product)
- LWC (Loop Water Controller WSHP product)

#### <span id="page-6-2"></span>**1.3 About MicroTech Network Architecture**

All controllers in a MicroTech network are assigned a *level*: level 1, level 2, or level 3. All networks must have one level 1 controller to coordinate communications. Multiple level 2 controllers connect to the level 1 controller with a communications *trunk*. A trunk is defined as an isolated section of the daisy-chained network wiring. The network wiring between all controllers is a trunk. Multiple level 3 controllers can be connected to a level 2 controller with a separate trunk; however, this is typically not done in BACdrop applications. *The maximum allowable length of a communications trunk is 5000 ft (1524 m).* See **Section [1.5](#page-12-0)** for examples of field wiring.

#### <span id="page-7-0"></span>**1.4 Applying a FieldServer to Different MicroTech Situations**

There are multiple scenarios where a FieldServer gateway device may be applied to one or more MicroTech controllers. The most common are listed below, followed by a brief description of each one.

#### <span id="page-7-1"></span>1.4.1 Single Standalone MicroTech 200 Series Unit Controller

When a FieldServer device is connected to a single MicroTech unit controller, the FieldServer connects to the "A" port of the MicroTech controller. The unit controller is typically a level 2 device with a Comm Port Configuration of "L2 TTY/Slave". MicroTech Level 2 devices must have an address with a non-zero value to the left of the decimal point and "00" to the right of the decimal point (for example, 01.00, 02.00, 03.00, etc). For a level 2 device, the left side (the non-zero portion) of the address is set with the controller's rotary hex switches.

#### <span id="page-7-2"></span>1.4.2 Multiple Standalone MicroTech 200 Series Unit Controllers

#### **Addressing and Network Architecture**

When a FieldServer device is connected to two or more MicroTech controllers, a level 1 MicroTech controller is required to coordinate communications. Typically, the level 1 device in this situation is an Open Protocol Master Panel (an "OPM"). However, the OPM Panel is no longer available from McQuay, so another MicroTech device may function as the Level 1 device. A 200 Series MicroTech unit controller (for example, a Self-Contained Unit (SCU) controller) can be re-configured as a level 1 device. Thus, if a site has several SCUs, one of them can be re-configured as level 1 and the FieldServer connects to the "A" port of that unit controller. A Level 2 daisy chain is then connected from the "B" port of the level 1 SCU to the "B" port of the remaining Level 2 SCU's.

It is also possible to use a supervisory MicroTech network controller as the level 1 device which coordinates communications between the FieldServer device and multiple level 2 MicroTech controllers. Examples of supervisory controllers are the RMC, CSC, and RMS panels.

Another alternative is to use an NMP (Network Master Panel) controller. An NMP is the level 1 device used in a MicroTech network (**Section [1.4.4](#page-8-0)**). The NMP coordinates communications of all level 2 and level 3 MicroTech controllers in this type of network. The NMP also coordinates unit time scheduling, processes alarms, and does other functions. If an NMP is used in this way, it is necessary to "corrupt" its checksums so that the NMP application code no longer runs. The process of corrupting checksums can be performed with MicroTech Monitor<sup>®</sup> software using the read/write screen. Please contact the McQuay Controls Customer Support group at 866-462-7829 for more information about using Monitor software.

#### <span id="page-7-3"></span>1.4.3 Multiple Standalone MicroTech "Non-200 Series" Unit Controllers

If a FieldServer gateway device is applied to a site that has several "standalone" unit controllers that have never been networked together, there are certain guidelines that must be followed. First, a level 1 device is required to coordinate the communications between the FieldServer device and the MicroTech unit controllers. Typically, an OPM Panel is used for this purpose. However, the OPM is no longer available from McQuay. If the multiple unit controllers are "non-200 Series" MicroTech controllers such as Unit Ventilators (UVs) or Water Source Heat Pumps (WSHPs), a Level 1 MicroTech controller must be added to the network to coordinate communications of the Level 2 UVs or WSHPs.

In addition, network wiring would be required to be installed. The FieldServer would be wired to the "A" port of the Level 1 device. A "level 2 daisy-chain" would be required from the "B" port of the level 1 device to the "B" port of each level 2 device. See **Section [1.5](#page-12-0)** for network wiring details.

#### <span id="page-8-0"></span>1.4.4 Existing MicroTech Network

#### **With Level 3 Devices (Unit Vents or WSHPs)**

If a FieldServer gateway device is applied to a site that has an existing "MicroTech network" (meaning that it has custom MicroTech Monitor software for that site and an NMP Panel) and Unit Vents or WSHPs, changes are required as follows:

- The checksums in the NMP's application code must be corrupted so that the NMP no longer functions as a Network Master Panel. The FieldServer device connects to the A port of the NMP.
- Level 2 LMPs (Local Master Panel) must be removed from the network.
- The RS-485 daisy chain connecting the Unit Vents or WSHPs must be connected directly to the "B" port of the Level 1 NMP.
- Different application code must be downloaded into all Unit Vents and WSHPs.
	- $\circ$  In the case of Unit Vents, the "Level 3 network code" for use in a MicroTech network must be replaced with "Level 2 standalone" Unit Vent code
	- $\circ$  In the case of WSHPs, the "Level 3" code for use in a MicroTech network must be replaced with "Level 2 standalone" WSHP code

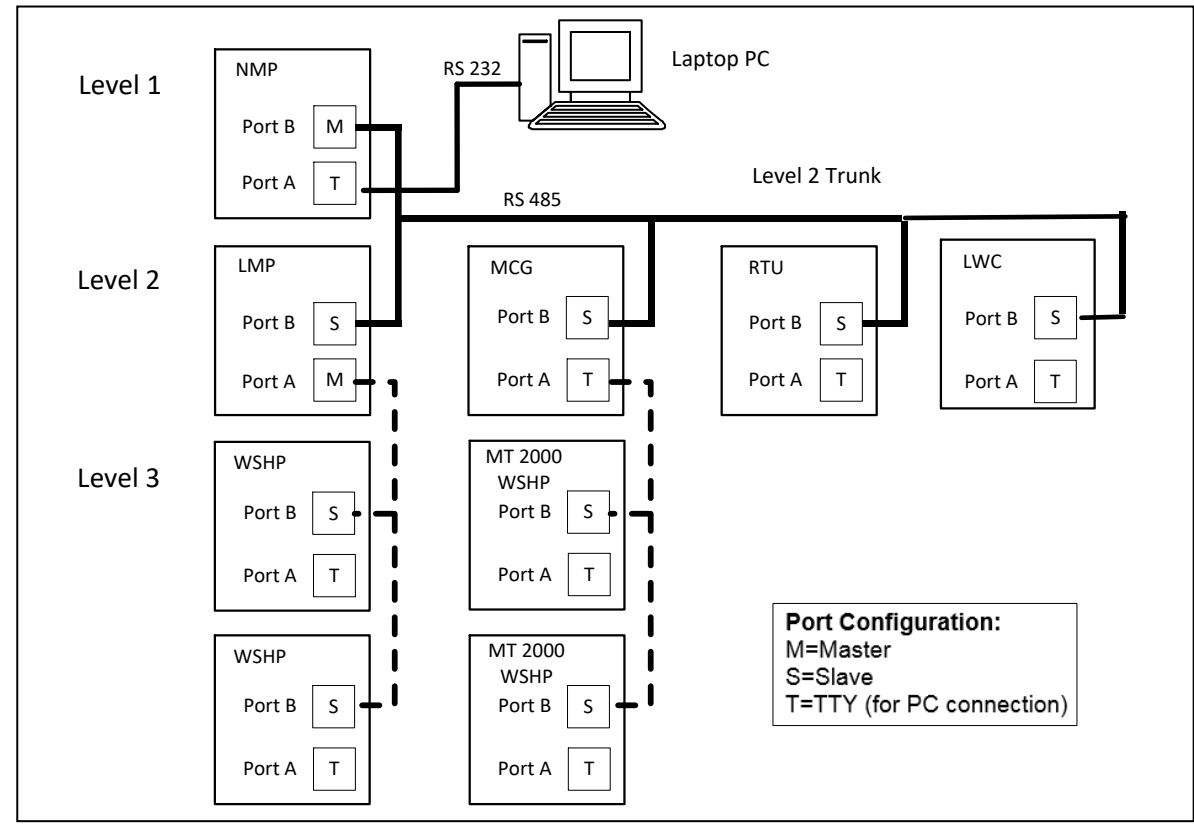

#### **NOTES:**

- A PC running MicroTechMonitor connects to an NMP through it's a Port configured as "TTY".
- The A Port of a Level 2 MCG is configured as "USER" to communicate with the MCG's SLTA.
- MicroTech WSHP's require a LMP (Level 2 Local Master Panel) above them.
- MicroTech 2000 WSHP's with LonWorks code (vs LonMark code) are installed below an MCG.

#### **No Level 3 Devices**

If a FieldServer gateway device is applied to a site that has an existing "MicroTech network" (meaning that it has custom MicroTech Monitor software for that site and an NMP Panel) with only level 2 controllers and no level 3 devices (such as Unit Vents or WSHPs), changes are required as follows:

- The checksums in the NMP's application code must be corrupted so that the NMP no longer functions as a Network master Panel. The FieldServer device connects to the "A" port of the NMP.
- No network wiring changes are necessary.

#### <span id="page-9-0"></span>1.4.5 Existing MicroTech Open Protocol Network

If a FieldServer gateway device is applied to a site that has an existing "Open Protocol network", the following assumptions are made:

- The site has either an OPM Panel or some other level 1 MicroTech controller that is functioning as an OPM.
- Any Unit Vents or WSHPs in the network are already running the proper "Level 2" application code required for an "Open Protocol" network.
- No network wiring changes are necessary.

See **Section [1.5](#page-12-0)** for additional details.

#### <span id="page-9-1"></span>1.4.6 Replacing a BACdrop Gateway Panel

#### **Connected a Single MicroTech Unit Controller**

When a FieldServer device is used to replace a BACdrop panel that has been connected to one MicroTech unit controller, some re-wiring is necessary. The RS-485 network terminals of the BACdrop panel are connected to the "B" Port of the MicroTech controller, but the FieldServer connects to the "A" port of the MicroTech controller. The unit controller will be a level 2 device with a Comm Port Configuration of "L2 TTY/Slave". MicroTech Level 2 devices must have an address with a non-zero value to the left of the decimal point and "00" to the right of the decimal point (for example, 01.00). For a level 2 device, the left side (the non-zero portion) of the address is set with the controller's rotary hex switches.

#### **Connected to Multiple MicroTech Unit Controllers**

When a FieldServer device is used to replace a BACdrop panel that has been connected to multiple MicroTech unit controllers with no Level 1 supervisory panel such as an RMC, CSC, or RMS, a Level 1 device must be added. If the unit controllers are 200 Series MicroTech, this can be accomplished by reconfiguring one of the unit controllers to be Level 1. The alternative to re-configuring one of the existing unit controllers to be a Level 1 device is to add a level 1 device such as an OPM, RMC, CSC, or RMS, but this may be difficult because all of these control panels are obsolete and no longer available. For a typical BACdrop network, the BACdrop panel is the level 1 controller and the unit controllers are level 2 controllers. See the diagram below and **Section [1.5](#page-12-0)** for details.

#### **MicroTech Architecture:**

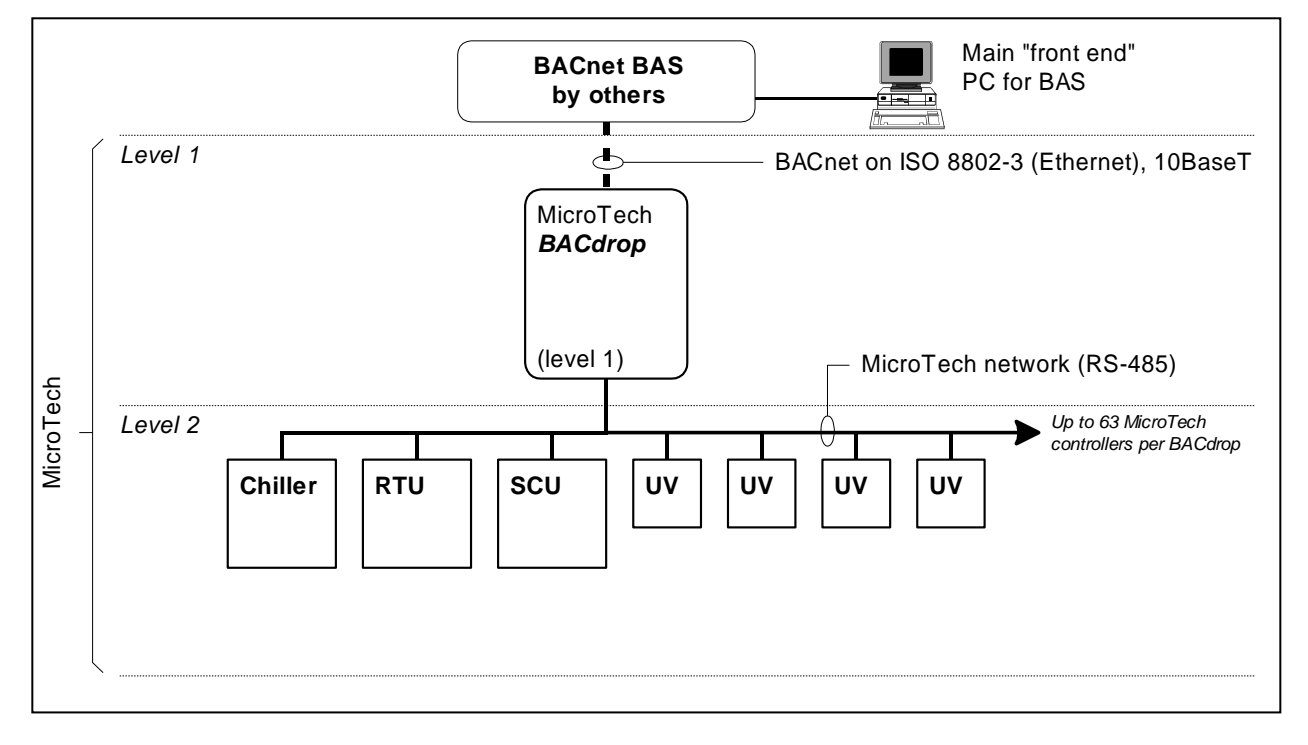

#### **Connected to Multiple MicroTech Unit Controllers and a Supervisory Panel**

#### **NOTE: Applies to RMC, CSC, RMS Panel, etc.**

When a FieldServer device will be replacing a BACdrop Gateway panel that was connected to multiple MicroTech unit controllers with a Level 1 supervisory panel such as an RMC, CSC, or RMS, some rewiring may be necessary. The FieldServer device must be wired to the A Port of the Level 1 device. The B Port of the Level 1 device is then wired to the B Port of all Level 2 devices with a daisy chain. See the diagram below for details.

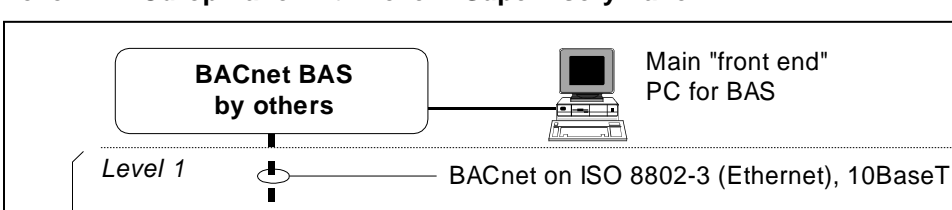

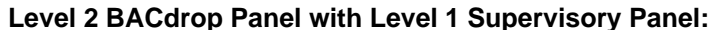

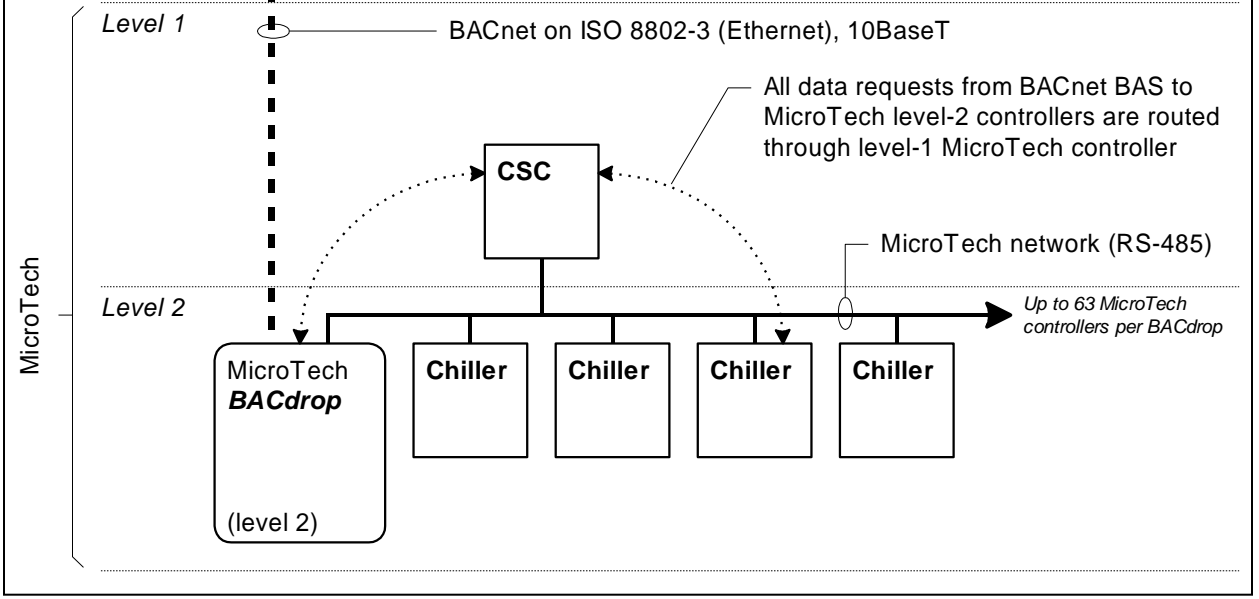

#### <span id="page-12-0"></span>**1.5 MicroTech Communication Port Configuration**

In addition to the rules about MicroTech architecture and addressing, there is also a critical parameter called the Comm Port Configuration. The Comm Port Configuration must also be set correctly for a unit controller to be able to communicate. This comm port configuration for level 1 devices is different to level 2 devices. While it is necessary to know this for proper unit controller setup and for troubleshooting communication problems, it is not critical from the FieldServer side for programming or routing.

A level 1 device must have its communication port configuration set up as "Level 1 TTY/Slave". To change this configuration, connect to the unit controller with MicroTech Monitor software through the "A" port, proceed to the "Read/Write" screen, read memory address "0A11", and change the value to "C1" (Level 1 TTY/Slave). After doing this, the controller must also have its rotary hex switches set to the Level 1 address of "00" to make the unit controller's network address 00.00.

**NOTE: Power must be cycled to the controller for the new hex switch setting to take effect. MicroTech Network with the BACdrop Panel as a Level 1 Device:**

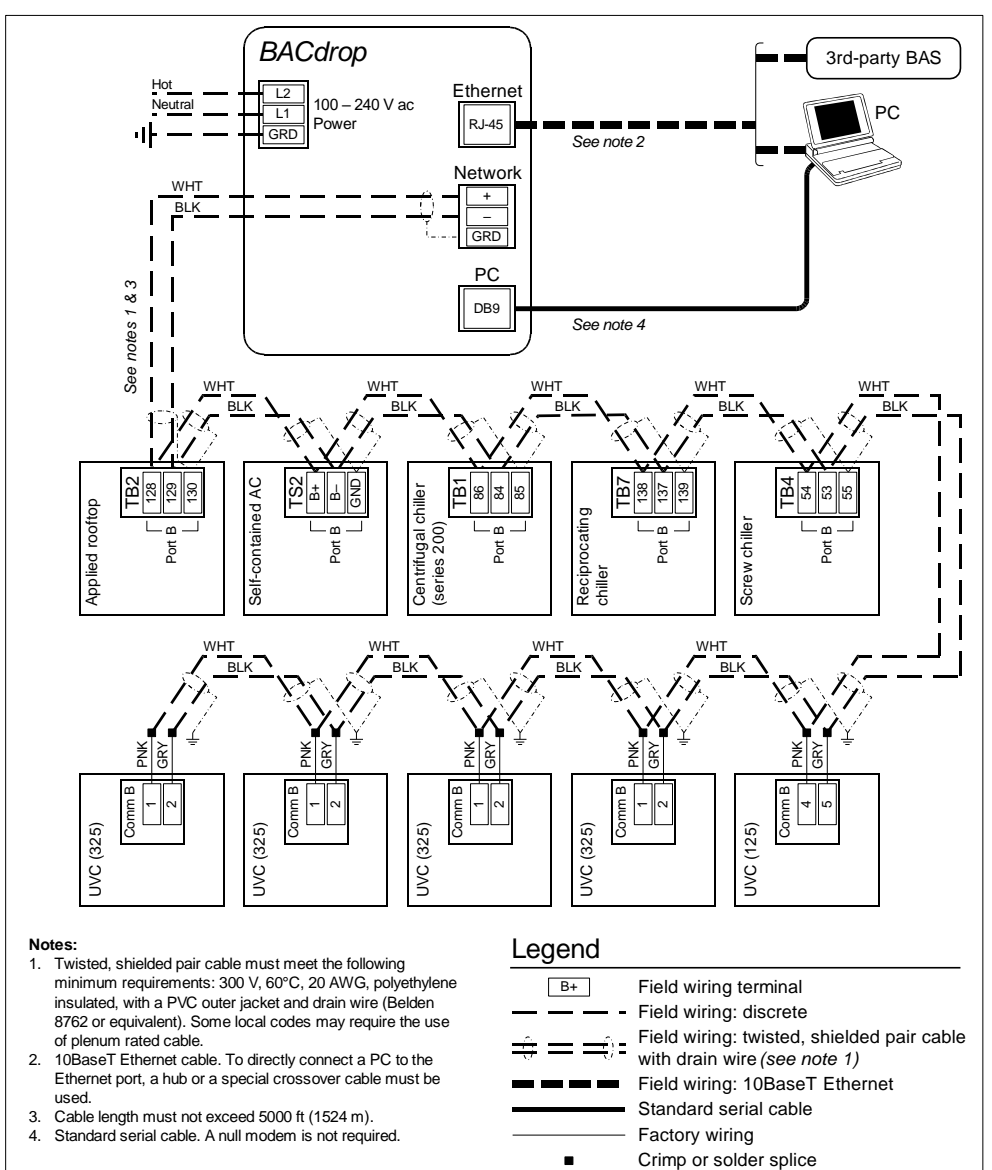

## **Description**

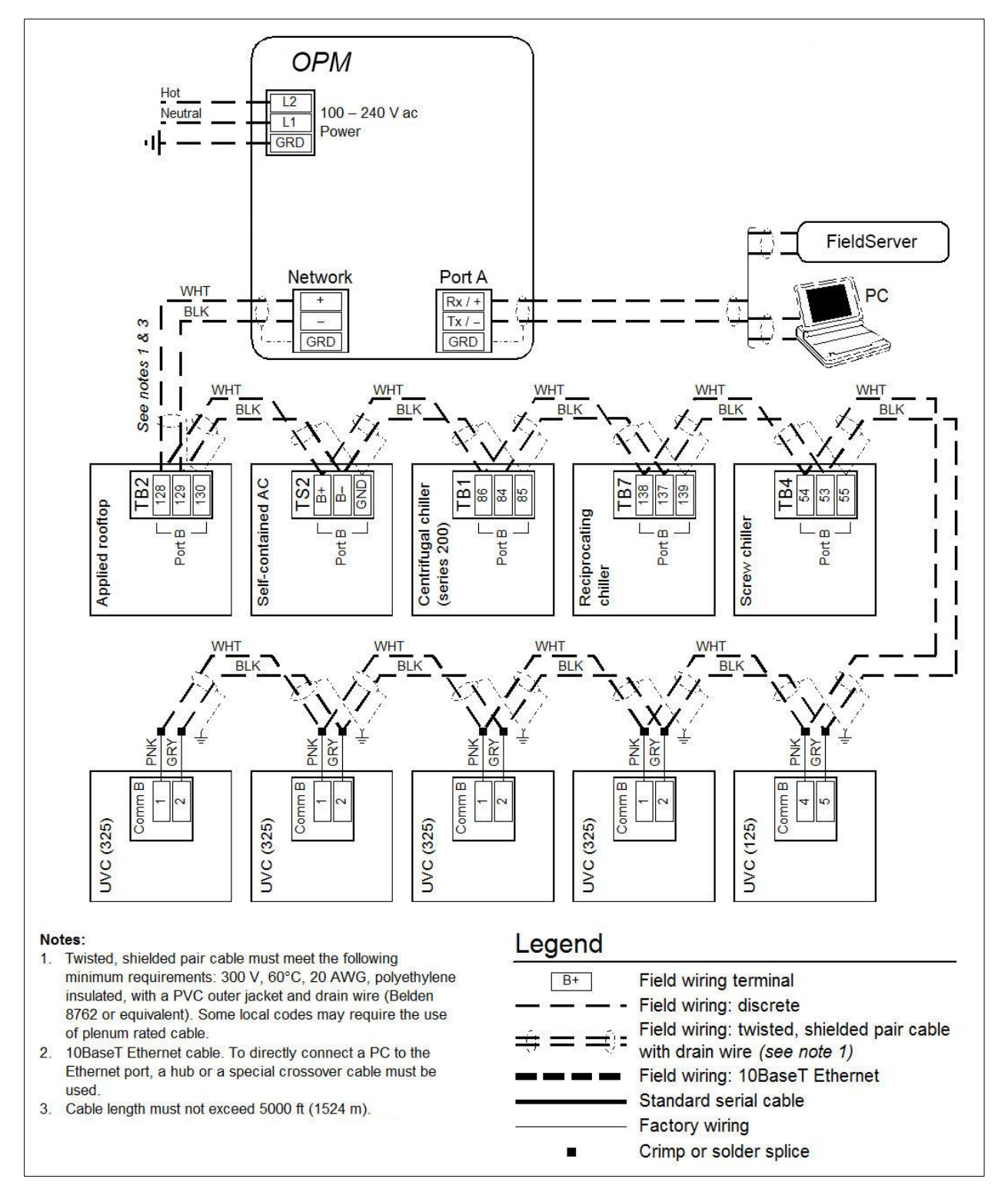

**MicroTech Network with the OPM Panel as a Level 1 Device:**

#### <span id="page-14-0"></span>**1.6 Reference Documents**

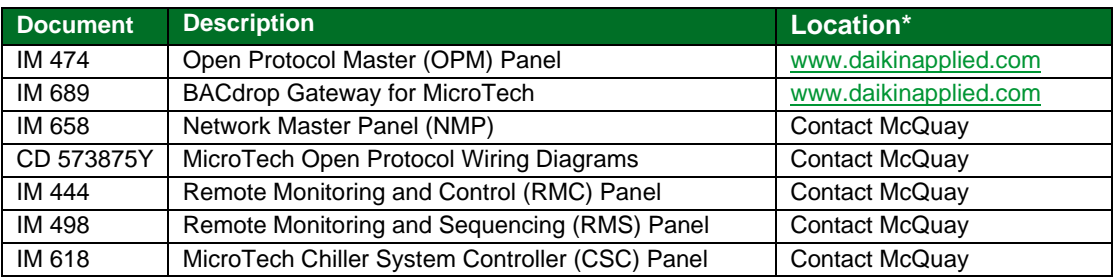

\* To find documents via links, go to the website search page and type in the document name.

#### <span id="page-14-1"></span>**2 Driver Features**

When emulating a Client, the driver enables the FieldServer to request 'Everything' from the McQuay, allow specific fields to be read or written and apply device scaling to be applied.

When emulating a Server, the driver provides an emulation of the byte memory of a device and responds to read and write requests.

The following **important points and limitations** should be noted.

- Arising from a feature of the McQuay MicroTech<sup>®</sup> Open Protocol is the peculiarity that when a multi-byte value is written to a McQuay device, the write is done one byte at a time (one byte of data can be transferred per poll/response message pair) allowing for the possibility that the multi byte value is only partially correct until all the messages have been completed.
- The vendor equipment is limited to a maximum of 9600 baud. Given that each message packet can only transfer one byte of data and that some data of interest is multi-byte, users of this protocol should expect low data transfer rates.
- Port expansion is not supported for this driver.
- Each MicroTech® controller is shipped from the factory with a unique job site password. The passwords are provided by the McQuay International representative at the time of startup.
- The driver does not validate passwords when configured as a Server. This means that requests to read or write data will succeed even if the password supplied with the request is incorrect.

#### <span id="page-14-2"></span>**3 Driver Scope of Supply**

#### <span id="page-14-3"></span>**3.1 Supplied by MSA Safety**

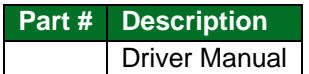

#### <span id="page-14-4"></span>**3.2 Provided by the Supplier of 3rd Party Equipment**

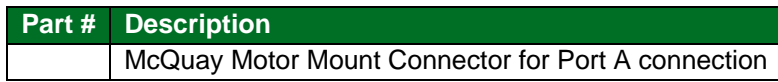

### <span id="page-15-0"></span>**4 Hardware Connections**

The FieldServer is connected to the McQuay device as shown below.

Configure the McQuay device according to manufacturer's instructions.

## <span id="page-15-1"></span>**4.1 Connecting to the RS-232 Port on the FieldServer**

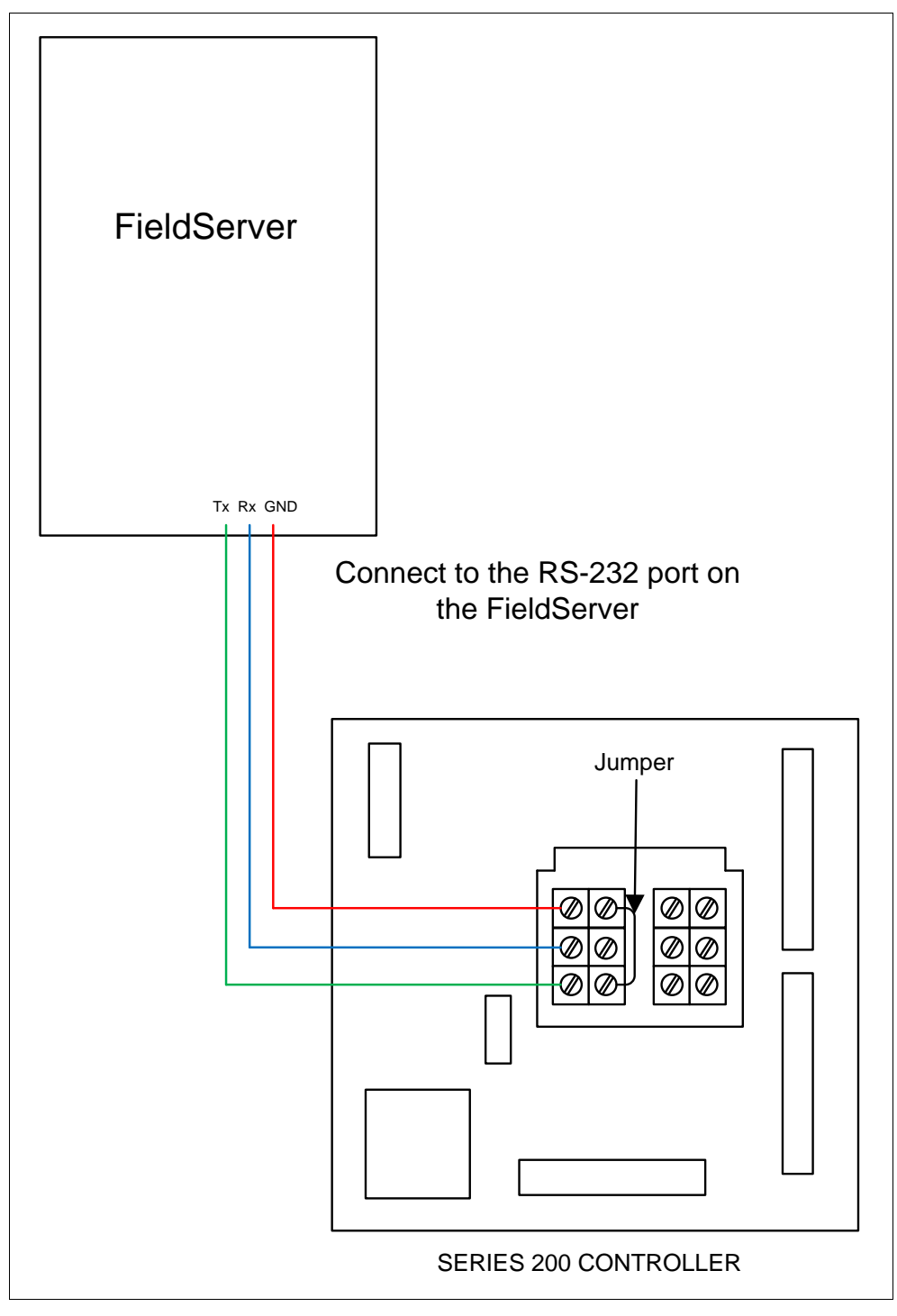

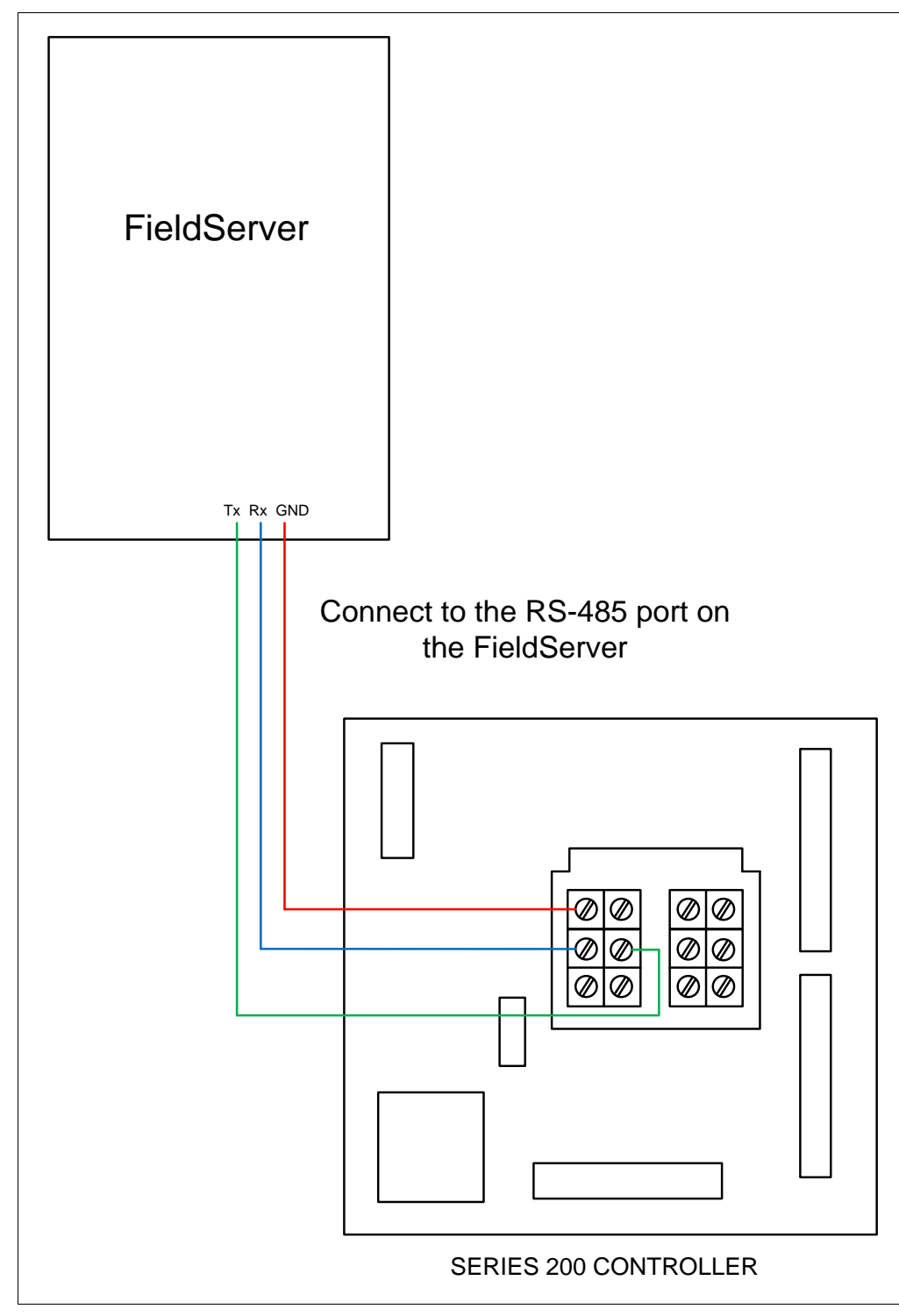

<span id="page-16-0"></span>**4.2 Connecting to the RS-485 Port on the FieldServer**

## <span id="page-17-0"></span>**5 Data Array Parameters**

Data Arrays are "protocol neutral" data buffers for storage of data to be passed between protocols. It is necessary to declare the data format of each of the Data Arrays to facilitate correct storage of the relevant data.

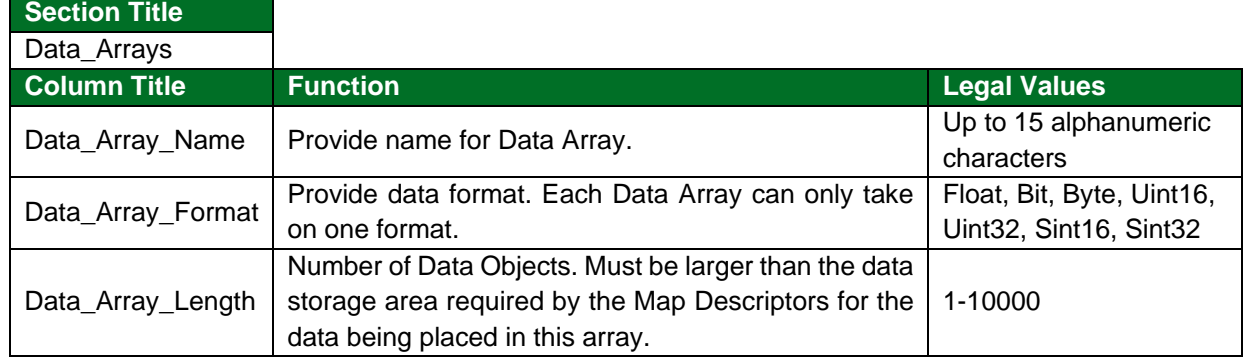

#### **Example**

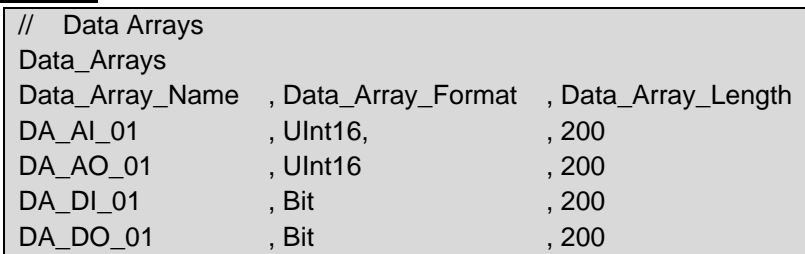

## <span id="page-18-0"></span>**6 Client Side Configuration**

For detailed information on FieldServer configuration, refer to the FieldServer Configuration Manual. The information that follows describes how to expand upon the factory defaults provided in the configuration files included with the FieldServer (see ".csv" sample files provided with the FieldServer).

This section documents and describes the parameters necessary for configuring the FieldServer to communicate with a McQuay MicroTech Open Protocol Server.

The configuration file tells the FieldServer about its interfaces, and the routing of data required. In order to enable the FieldServer for McQuay MicroTech Open Protocol communications, the driver independent FieldServer buffers need to be declared in the "Data Arrays" section, the destination device addresses need to be declared in the "Client Side Nodes" section, and the data required from the Servers needs to be mapped in the "Client Side Map Descriptors" section. Details on how to do this can be found below.

#### **NOTE: In the tables below, \* indicates an optional parameter and bold legal values are defaults.**

#### <span id="page-18-1"></span>**6.1 Client Side Connection Descriptions**

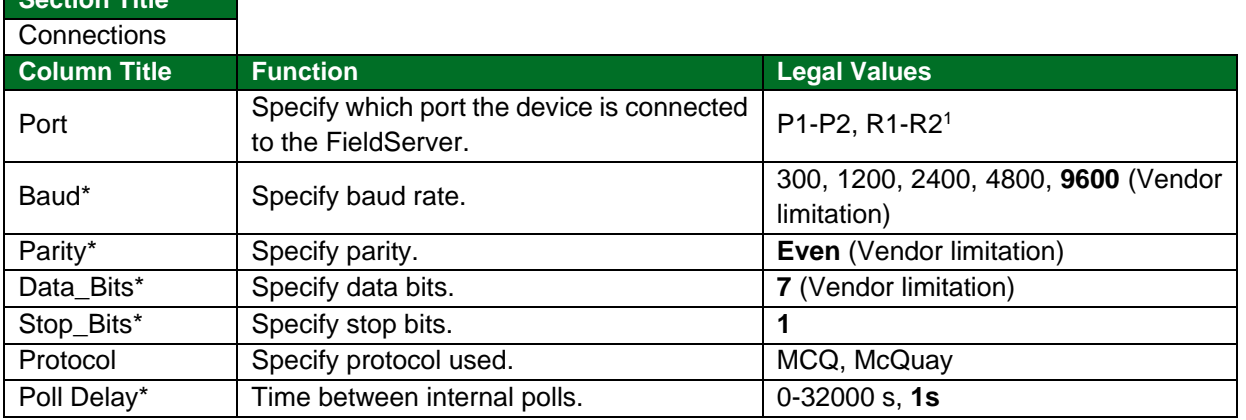

#### **Example**

**Section Title**

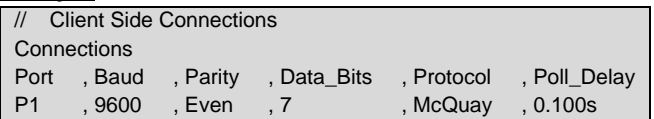

<sup>&</sup>lt;sup>1</sup> Not all ports shown are necessarily supported by the hardware. Consult the appropriate Instruction manual for details of the ports available on specific hardware.

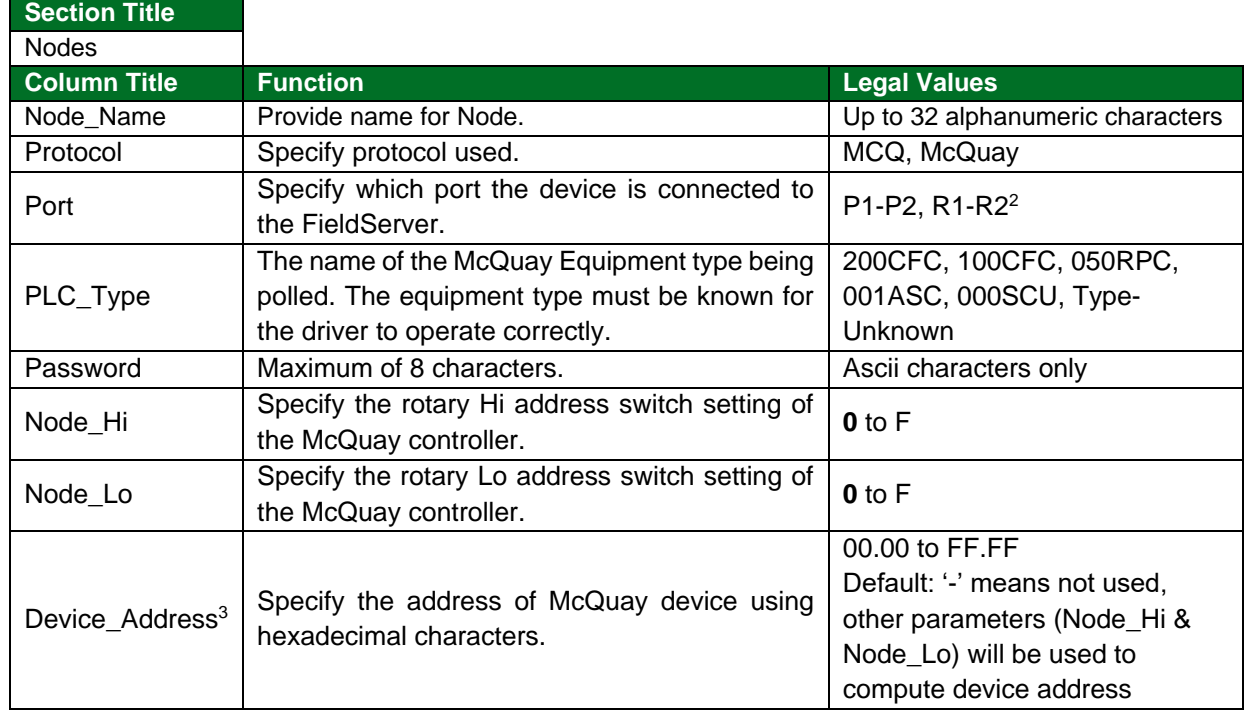

#### <span id="page-19-0"></span>**6.2 Client Side Node Descriptors**

#### **Example**

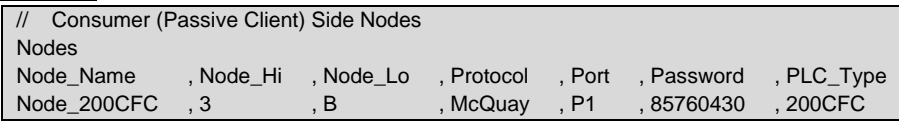

#### <span id="page-19-1"></span>**6.3 Client Side Map Descriptors**

#### <span id="page-19-2"></span>6.3.1 FieldServer Related Map Descriptor Parameters

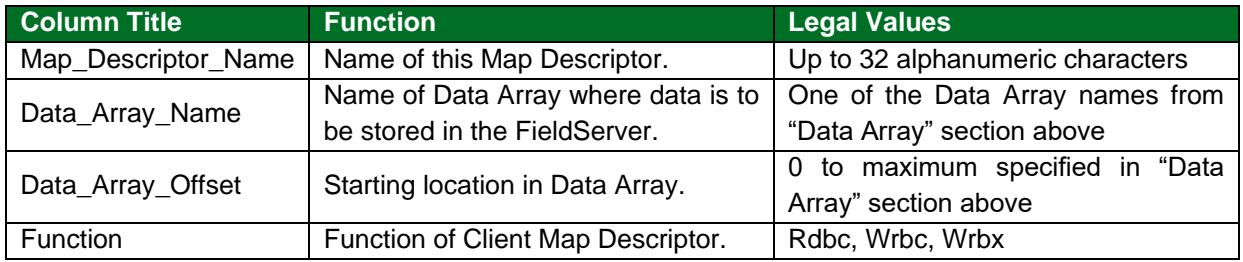

<sup>&</sup>lt;sup>2</sup> Not all ports shown are necessarily supported by the hardware. Consult the appropriate Instruction manual for details of the ports available on specific hardware.

 $3$  Covers all addresses for every level of McQuay device. The value should be same as McQuay software used to configure device.

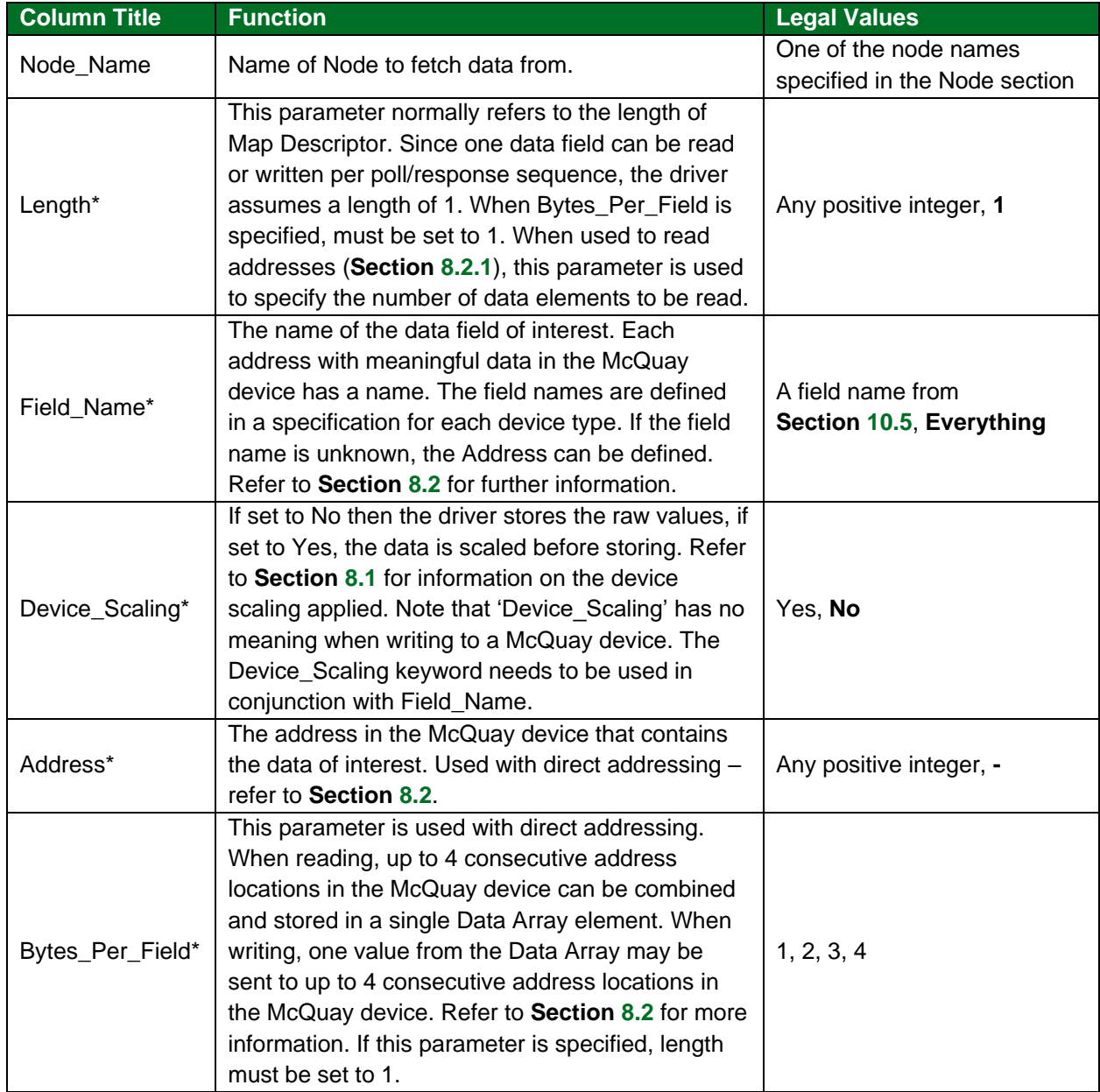

## <span id="page-20-0"></span>6.3.2 Driver Related Map Descriptor Parameters

## <span id="page-20-1"></span>6.3.3 Timing Parameters

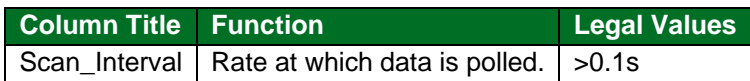

#### <span id="page-21-0"></span>**6.4 Map Descriptor Examples**

#### <span id="page-21-1"></span>6.4.1 IO Read

#### <span id="page-21-2"></span>6.4.1 Read Everything

In this example the Map Descriptor tells the driver to read all data fields known for the Node. The data fields are read sequentially, and the values placed in the Data Array at a location determined by the driver. **Section** [10.5](#page-35-0) outlines the data read and the Data Array location of each field. There is no way of telling this command to read some fields more often than others. Each field is read in turn and when the end of the list is reached the driver starts at the beginning again.

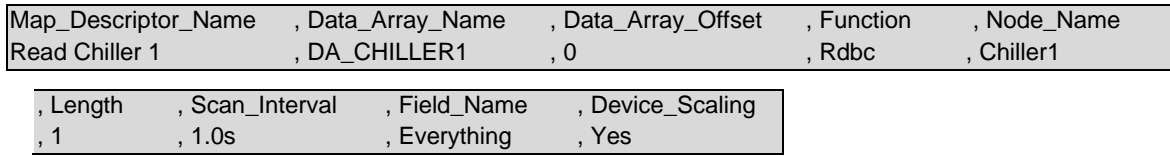

#### **In the above example:**

- Map\_Descriptor\_Name Many validation or error messages report the name of the Map Descriptor in the message and, thus it is strongly recommended that unique names be used.
- Data Array Name Each field read has its value stored in this Data Array. The location is dependent on the field name. The length of the Data Array should be at least 200, so that all parameters can be stored.
- Node\_Name This parameter connects the Map Descriptor to a Node which in turn connects the Map Descriptor to a port.
- $\bullet$  Field Name The driver will read every data field known for the device.
- Device\_Scaling The values will be scaled before storage. Example: The 'Evaporator Refrigerant Pressure' will be stored by dividing the raw value read by 10.

### <span id="page-22-0"></span>6.4.2 Read a Particular Data Field

This example illustrates how to read data for one particular field of interest. The data is read every 2.0 seconds and the value obtained is stored in the Data Array named DA\_OPERATIONAL\_MODES at location 10.

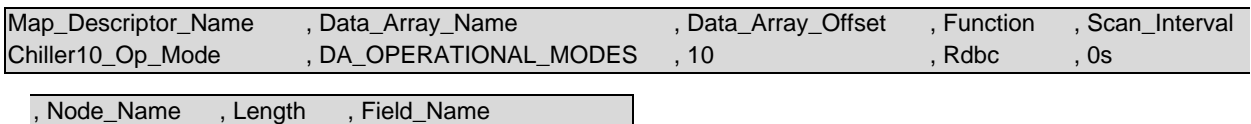

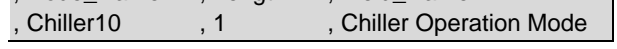

#### **In the above example:**

• Field Name – Ensure that the field name is spaced and spelled exactly as it is printed in **Section** [10.5.](#page-35-0)

#### <span id="page-22-1"></span>6.4.3 Write

In this example data is written to control fields in the McQuay device using the Wrbx (write on change) function. A write message will be generated each time the data at offset 0 in the Data Array changes. When writing multibyte fields, several messages are required to transfer the byte values to the McQuay devices. Note that 'Device\_Scaling' has no meaning when writing to a McQuay device. The user must ensure that valid numbers are written to the data fields.

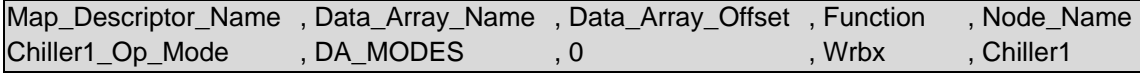

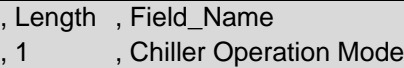

#### **In the above example:**

- Data\_Array\_Name The data is only written when the contents of element zero of the array named DA\_MODES changes.
- Field\_Name The name of the data field that the write will affect.

## <span id="page-23-0"></span>**7 Server Side Configuration**

For detailed information on FieldServer configuration, refer to the FieldServer Configuration Manual. The information that follows describes how to expand upon the factory defaults provided in the configuration files included with the FieldServer (see ".csv" files on the driver CD).

This section documents and describes the parameters necessary for configuring the FieldServer to communicate with a McQuay MicroTech Open Protocol Client.

The configuration file tells the FieldServer about its interfaces, and the routing of data required. In order to enable the FieldServer for McQuay MicroTech Open Protocol communications, the driver independent FieldServer buffers need to be declared in the "Data Arrays" section, the FieldServer virtual node(s) needs to be declared in the "Server Side Nodes" section, and the data to be provided to the client's needs to be mapped in the "Server Side Map Descriptors" section. Details on how to do this can be found below.

**NOTE: In the tables below, \* indicates an optional parameter with the bold legal value as default.**

#### <span id="page-23-1"></span>**7.1 Server Side Connection Parameters**

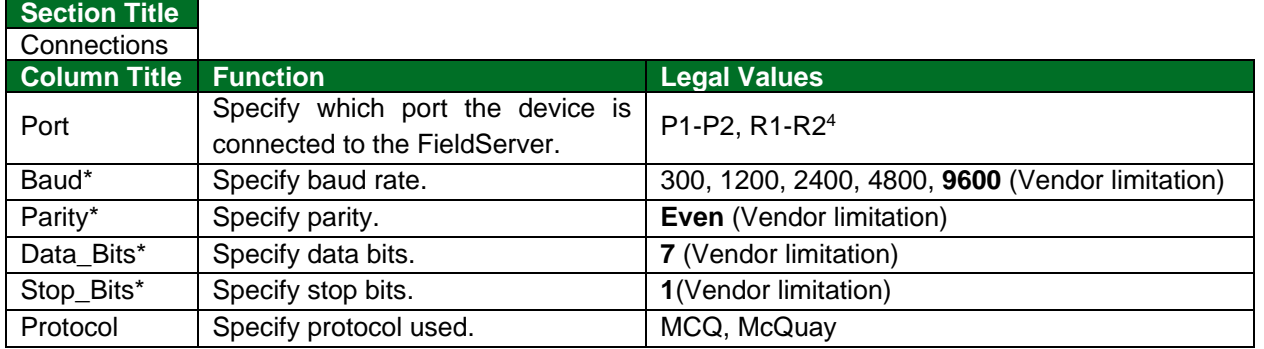

**Example**

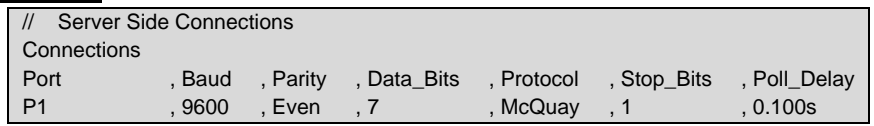

<sup>4</sup> Not all ports shown may be supported by the hardware. Consult the instruction manual for details of the ports available.

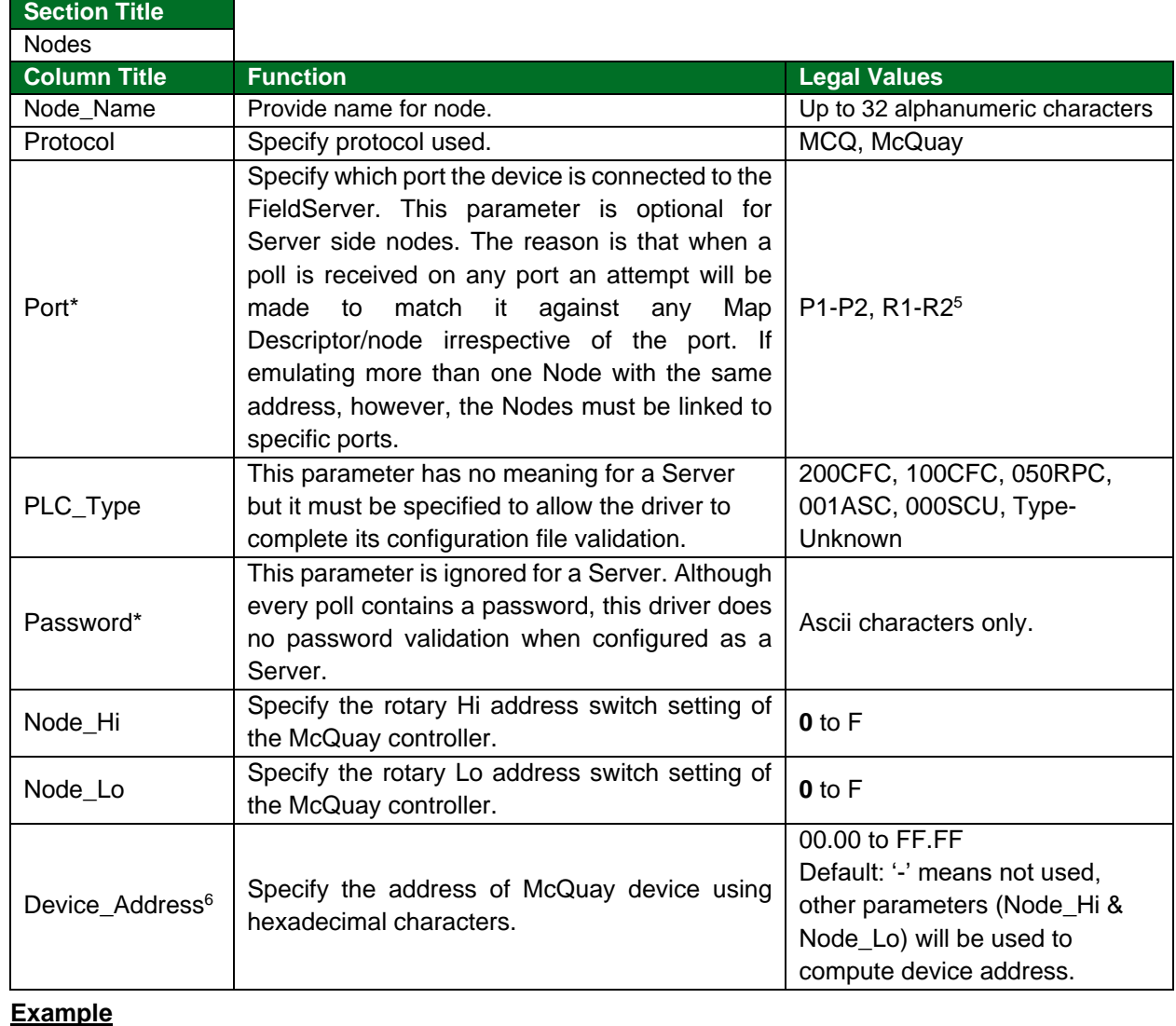

## <span id="page-24-0"></span>**7.2 Server Side Node Parameters**

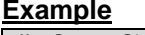

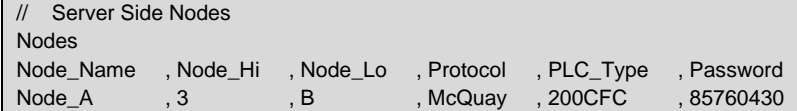

<sup>&</sup>lt;sup>5</sup> Not all ports shown may be supported by the hardware. Consult the instruction manual for details of the ports available.

 $6$  Covers all addresses for every level of McQuay device. The value should be same as McQuay software used to configure device.

## <span id="page-25-0"></span>**7.3 Server Side Map Descriptor Parameters**

## <span id="page-25-1"></span>7.3.1 FieldServer Specific Map Descriptor Parameters

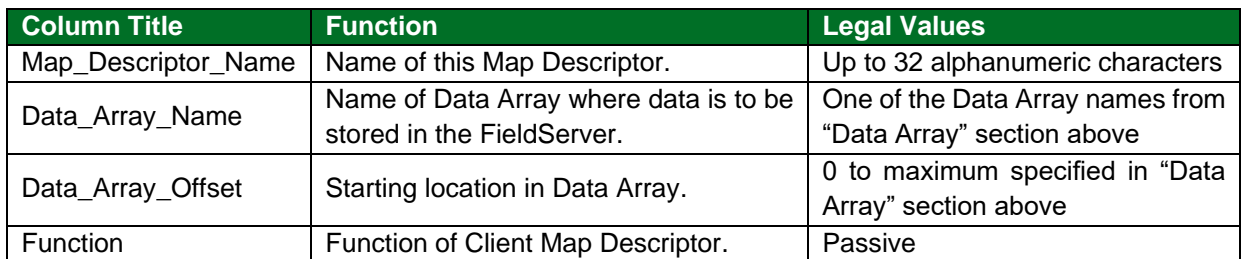

## <span id="page-25-2"></span>7.3.2 Driver Specific Map Descriptor Parameters

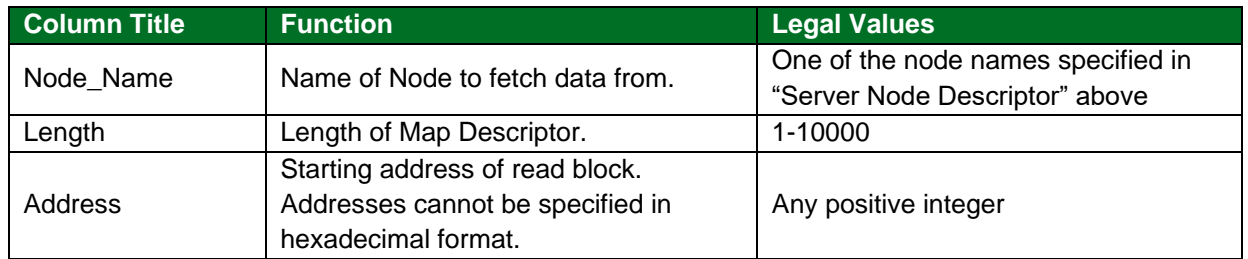

## <span id="page-25-3"></span>7.3.3 Timing Parameters

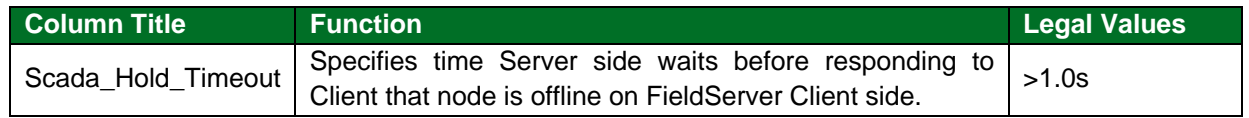

## <span id="page-26-0"></span>**7.1 Map Descriptor Examples**

#### <span id="page-26-1"></span>7.1.1 Strategy 1

This example illustrates the configuration of the FieldServer as a McQuay MicroTech Open Protocol Server where a single Map Descriptor is used to emulate a McQuay device's memory as one large single block of bytes. Any requests in the address range 1-0x270F can be serviced by this one Map Descriptor. Is has the drawback that a large Data Array which will be mostly empty is used. This does not affect performance but uses the FieldServer's memory resource.

When a poll is received, the driver looks through the Map Descriptor and finds one with a matching Node and one whose address and length cover the poll's address.

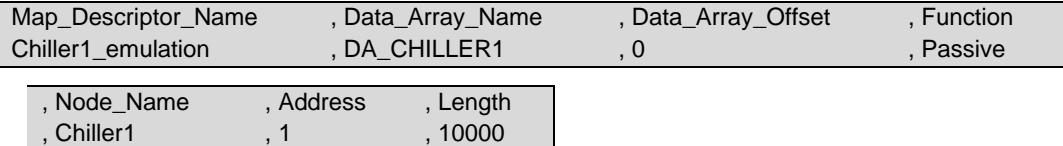

#### **In the above example:**

- Data\_Array\_Name Ensure that Data Array's length is at least as long as the Map Descriptor's. A data format of BYTE is appropriate.
- Function Passive means that the Map Descriptor responds to polls but does not generate any polls itself.
- Node Name The Node name connects the Map Descriptor to a Node definition and possibly to a port.
- Length 10, 000 is the maximum length of a Data Array so there is no point in making the Map Descriptor longer.

#### <span id="page-26-2"></span>7.1.2 Strategy 2

In this example the memory being emulated is divided into chunks to avoid having a large sparse array. When a poll is received, the driver looks through the Map Descriptors and finds one with a matching Node and one whose address and length cover the poll's address.

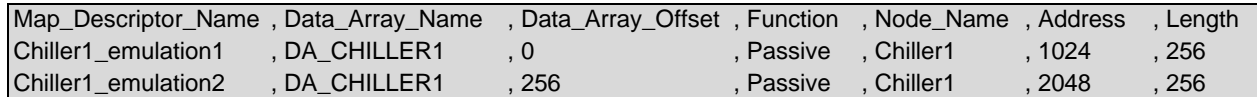

#### **In the above example:**

- Data\_Array\_Name The same Data Array is used for both Map Descriptors.
- Data\_Array\_Offset By using the same Data Array and changing the offset the data can all be packed into a smaller array.
- Address These two address ranges cover almost all the data fields in a 200 series chiller. A few more Map Descriptors could be added to serve the remaining data field addresses.

 $1024 = 0x400$ ;  $2048 = 0x800$ 

## <span id="page-27-0"></span>**8 Useful Features**

#### <span id="page-27-1"></span>**8.1 Scaling**

#### <span id="page-27-2"></span>8.1.1 User Scaling

The user can specify scaling in the configuration file which allows a value to be scaled before being stored in a Data Array or after being extracted from a data for writing to McQuay device. This scaling is specified by using the following keywords in Map Descriptor definition.

*Data\_Array\_Low\_Scale,* 

*Data\_Array\_High\_Scale,* 

*Device\_Low\_Scale,* 

*Device\_High\_Scale*…..

#### <span id="page-27-3"></span>8.1.2 Device Scaling

The raw values read from a McQuay device may be treated as raw values or they may be scaled. Device scaling is the term used to describe the hard-coded scaling specified by McQuay for each data field. By applying device scaling the user can avoid details or knowledge of the scaling and used the converted value directly.

If this scaling is required, then use the Device*\_*Scaling parameter (**Section [6.3.2](#page-20-0)**). Note that this parameter needs to be used in conjunction with Field\_Name.

There are 5 device scaling methods. Refer to **Section [10.6](#page-35-1)** and **Section [10.7](#page-36-0)** for information on the application of these parameters.

**NOTE: When device scaling is applied, it is applied without consideration of the raw value. Where the raw value has a special meaning (available in the McQuay packet documents for the equipment type of interest); this driver does not apply any special consideration to these special values.**

**As a Client:** Device and User scaling may be applied.

**As a Server:** Device Scaling and User scaling is not applied. The raw value written to any data location is stored as is and the raw value read from a Data Array used in formatting the response to a read.

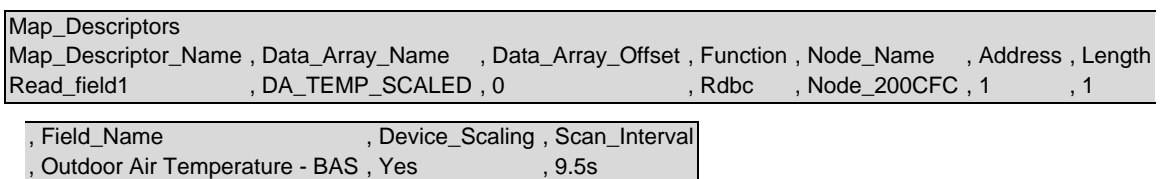

#### <span id="page-28-0"></span>**8.2 Direct Addressing**

Direct addressing allows data to be read from the McQuay device when the field name is unknown. McQuay specifies the addresses in hexadecimal notation, but they must be specified in the CSV file in decimal format. For example, to read McQuay address 0x0400, the address in the CSV file must be entered as 1024.

If reading multiple addressing at once (i.e. if the length is greater than 1) it may be necessary to adjust the timeout for the Map Descriptor.

It is possible to read multiple addresses using one Map Descriptor, but it is only possible to write to a single address.

Refer to examples on the following Sections.

#### <span id="page-28-1"></span>8.2.1 Reading Direct Address

This example reads 10 data elements from a McQuay device starting at address 4096 (= 0x1000). The 10 values obtained are stored in DA\_CHILLER1 starting at offset zero.

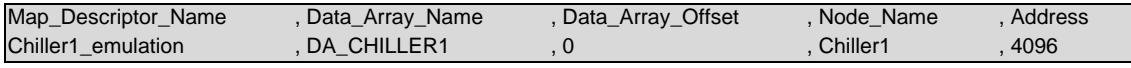

, Length , Scan\_Interval , Function , 10 , 1.0s , Rdbc

**In the above example:**

- Data\_Array\_Name A data format of BYTE is appropriate.
- Address Specify the address in decimal.

#### <span id="page-28-2"></span>8.2.2 Controlling Bytes per Field – Reading

This example reads a McQuay device starting at address 4096 (= 0x1000) to 4099 incl. Before storing the data from the responses, the FieldServer combines the 4 values into a single value and stores this single value in a single Data Array element.

- The driver reads address 4096 and gets a value. Call this value v0.
- The driver reads address 4097 and gets a value. Call this value v1.
- The driver reads address 4098 and gets a value. Call this value v2.
- The driver reads address 4099 and gets a value. Call this value v3.

When the 4<sup>th</sup> address has been read, the driver calculates Total\_Value =  $v0 + v1 * 0x100 + v2 * 0x10000$ + v3 \* 0x1000000. The Total\_Value is stored in the Data Array.

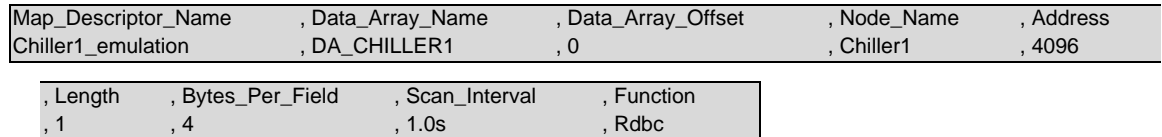

#### **In the above example:**

- Address Specify the address in decimal.
- Length Length must be set to 1 when Bytes per Field is specified.
- Bytes\_Per\_Field A value between 1 and 4 tells the driver how many consecutive addresses to read from the remote device. The data value for each address is combined into a single value before it is stored.

## <span id="page-29-0"></span>8.2.3 Controlling Bytes per Field – Writing

This example writes to a McQuay device starting at address 4096 (= 0x1000) to 4097incl. The value written to each address location is based on a single value extracted from the FieldServer's Data Arrays.

The value  $v0 = (value\_extracted\_from\_DA)$  AND 0xff The value v1 = (value extracted from DA shift right by 8) AND 0xff The driver writes value v0 to address 4096. The driver writes value v1 to address 4097.

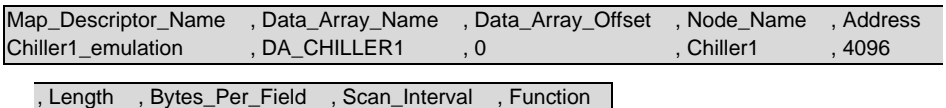

, 1 , 2 , 1.0s , Wrbc

**In the above example:**

- Address Specify the address in decimal.
- Length Length must be set to 1 when Bytes\_per\_Field is specified.
- Bytes\_Per\_Field A value from 1 to 4 -tells the driver how many consecutive addresses to write to. The data value written to each address is based on the single value extracted from offset 0 in the Data Array DA\_CHILLER1.

## <span id="page-30-0"></span>**9 Troubleshooting**

#### <span id="page-30-1"></span>**9.1 Connection Problems**

The driver produces a timeout each time a message is sent. If the number of timeouts is the same as the number of messages sent, then the McQuay device has never sent a response. The following reasons may be applicable:

- Incorrect connection settings the messages sent by the FieldServer cannot be interpreted by the McQuay device.
- Incorrect connection wiring the McQuay device may require a jumper on its serial port to deflect hardware handshaking. Refer to the vendor manual.
- Serial port failure if the Tx LED is not flashing each time a message is sent, the port is not working.
- The McQuay device is off.
- If the Node ID and Route are incorrect, the McQuay device will not respond at all.

#### <span id="page-30-2"></span>**9.2 Negative Acknowledgement – NAK**

The Server sends a NAK message and increments the NAK stat each time a poll is unsuccessful. An occasional NAK may indicate a corrupted message. If the number of NAK's is the same as the number of transmitted messages to a Node, one of the following problems could apply:

- Bad Password the password specified in the "read" command did not match any of the access level passwords stored in the MicroTech controller to which the terminal is connected. Call technical support for default passwords or call your Vendor. It is recommended to check the password first, as in most reports the problem was resolved by changing the password.
- Device has been polled with an invalid command code.
- Bad Node\_ID / Route parameters for the node.
- The MCQ device received the message and thought it was badly formatted. This is unlikely on a repeated basis unless the connection settings were slightly wrong.
- The packet structure was invalid.
- The packet was received with a parity or framing error.

#### <span id="page-30-3"></span>**9.3 Node ID Problems**

If the Node is incorrectly specified, the FieldServer will not get a response from the McQuay unit. The ID used to communicate with the McQuay unit needs to be determined. This may not be the same as shown on the Rotary switches of the unit. Note that McQuay uses Hexadecimal notation for addressing, therefore, if connection to the Unit is with address 0201, this is in Hex and the Node ID for the FieldServer configuration needs to be 513.

Use Node Id=256 only if it is required that connected panel should respond regardless of its own internal address.

For Driver Versions 1.05a and later, the Node ID parameter has been replaced with the Node Hi/Node Lo Parameters. Refer to **Section [6.2](#page-19-0)** and **Section [7.2](#page-24-0)**.

## <span id="page-31-0"></span>**9.4 Server Side Configuration – Consecutive Addresses**

Some variables have their values stored in two consecutive address locations. When the Client polls for the value it actually sends two read messages – one for each address. When configuring the Server side, therefore, it is necessary to define two Map Descriptors for variables which require two consecutive addresses.

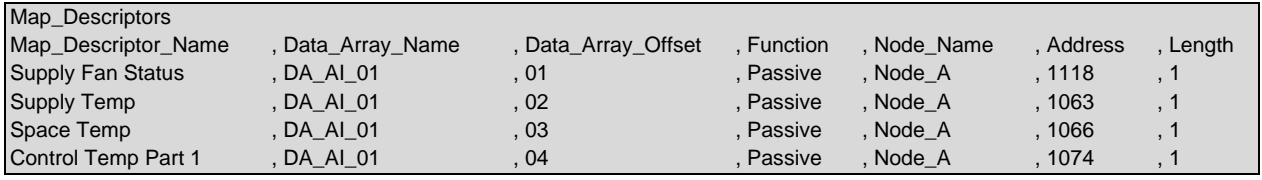

#### <span id="page-31-1"></span>**9.5 Configure a McQuay Device as Level 1**

Contact Daikin tech support to re-configure a McQuay device as a level 1: <https://www.daikinapplied.com/service/Technical-Support>

#### <span id="page-32-0"></span>**10 Vendor Information**

#### <span id="page-32-1"></span>**10.1 Communications Signal Point on the 200CFC**

Communications Signal - 047D

The communications signal location is used to indicate active network communications between the BAS network and the chiller unit. A value of 255 should be written to this location once every 60 seconds. If this location has not updated for five minutes, the chiller will assume there has been a loss of network communications and revert to internal setpoints for unit control.

#### <span id="page-32-2"></span>**10.2 Network Signal Points on the Roof Top Unit RTU and Self Contained Units SCU**

Network Signal - \$044E

If using Network Control Temperature, Network Supplied Outdoor Air Temperature or Network Supply Vane Position, a non-zero value must be written to the Network Signal every minute. If the Network Signal times out, network variables revert back to default parameters. See Network Control Features in McQuay documentation.

#### <span id="page-32-3"></span>**10.3 Error Messages**

Those messages marked with an \* are only printed once even if they occur repeatedly.

| <b>Error Message</b>                                                                      | <b>Action</b>                                                                                                    |
|-------------------------------------------------------------------------------------------|----------------------------------------------------------------------------------------------------|
| McQuay:#1 FYI. The MapDesc<br>called $\langle %s \rangle$ is too short                    | The length of the Map Descriptor used to expose driver statistics is too<br>short. Set the length to at least 1000. You can ignore this message - the<br>driver will abandon excess statistics.                                                                                                    |
| McQuay:#2 FYI. You could have<br>used a MapDesc called <%s> to<br>expose diagnostic info. | You can safely ignore this message. It is a prompt. Refer to Section 10.4.                                                                                                    |
| McQuay:#3 FYI. Normally<br>passwords are defined for each<br>node.                        | This is a reminder that a password is expected when a node is defined.<br>Refer to Section 6.2 or Section 7.2. Even though password checking is<br>not enforced when the driver is configured as a Server, the driver expects<br>one to be defined for every node.                                                                                                    |
| McQuay:#4 Err. Node list if full.<br>$Max=%d$                                             | A maximum of 100 McQuay device nodes can be configured per<br>FieldServer. If the limit is reached, call support.                                                                                                    |
| McQuay:#5 Err. Node=%d has<br>more than one password.                                     | A node has been provided with two passwords. This is either a<br>configuration error or two nodes with the same address are connected to<br>different ports. The driver can only store one password per node address<br>and cannot use the port number to differentiate them. Re-program the<br>McQuay devices to have the same passwords if they have the same<br>addresses. |
| *McQuay:#9 FYI. Device scaling<br>method unknown.                                         | Device Scaling is being applied and the driver doesn't know how to scale<br>a variable. Please submit your configuration file with your request for<br>support.                                                                                                    |
| McQuay:#10 Err. Node=%s.<br>Equip. type not recognized.                                   | The driver doesn't recognize the equipment type specified using the<br>PLC_Type parameter in the configuration file. Refer to Section 10.5 for a<br>list of valid equipment types. <sup>7</sup>                                                                                                    |
| McQuay:#11 Err. Node=%s.<br>Equip. Type not specified.                                    | Refer to Sections 6.2, Section 7.2 and Section 10.5.7                                                                                                    |

<span id="page-32-4"></span> $7$  Correct the configuration by editing the CSV file and downloading it to the FieldServer, then reset the FieldServer for the changes to take effect.

<span id="page-33-0"></span>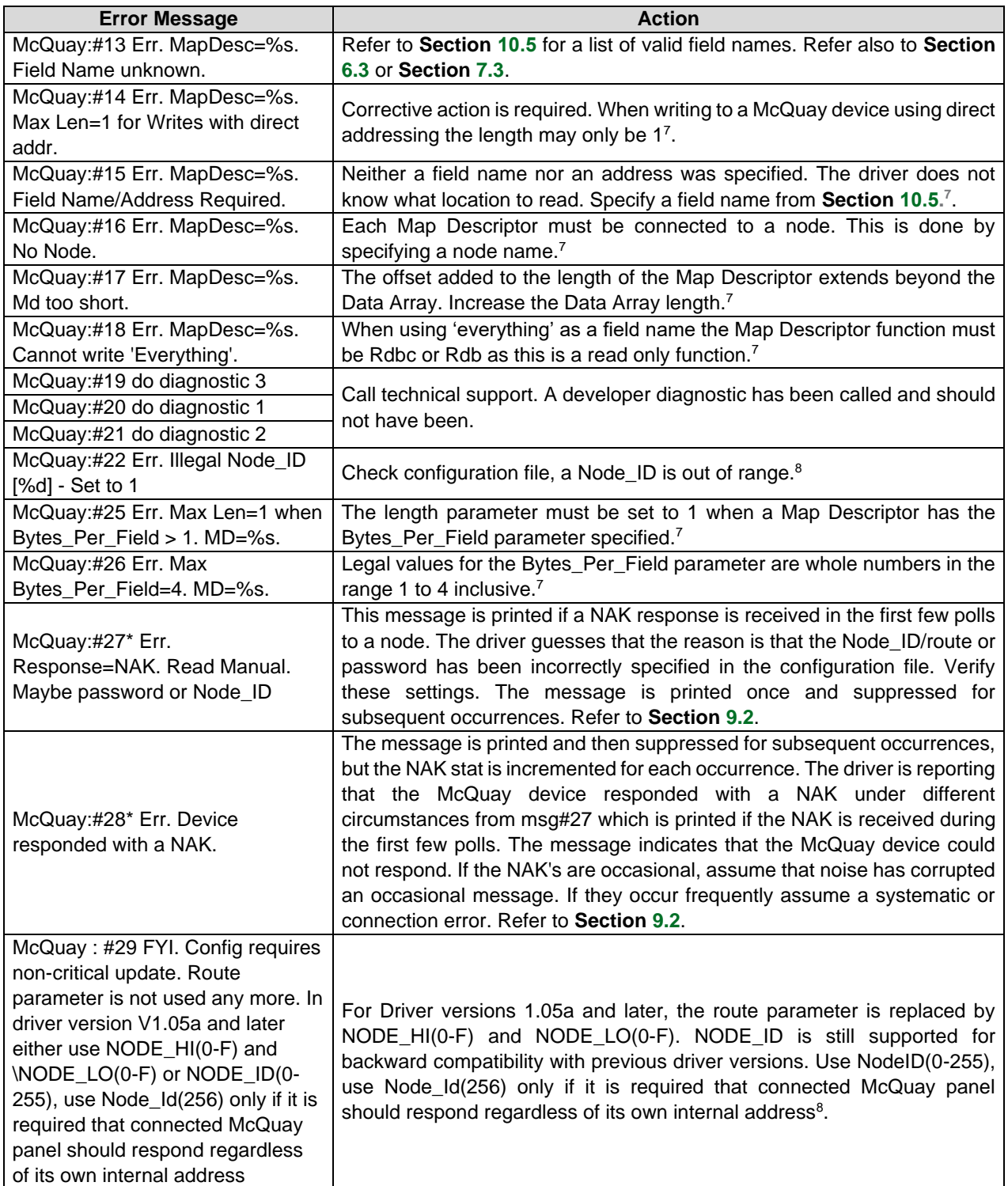

 $8$  Correct the configuration by editing the CSV file and downloading it to the FieldServer, then reset the FieldServer for the changes to take effect.

#### <span id="page-34-0"></span>**10.4 Statistics**

The driver reports statistics according to the standard FieldServer communication statistics listed in the following table:

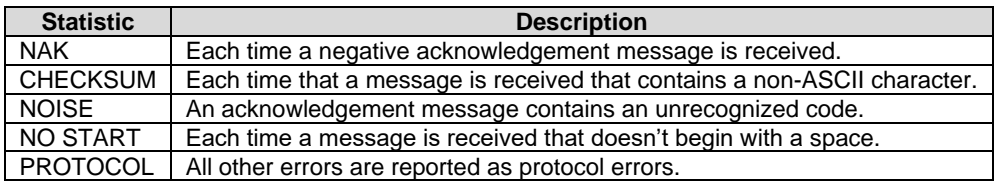

Specific driver statistics can also be exposed by writing data to a Data Array called, "McQuay-stats". A special Map Descriptor is required.

The following data is stored. The location in the Data Array is obtained by multiplying the port number by 50 and then using the location offset indicated in the table below.

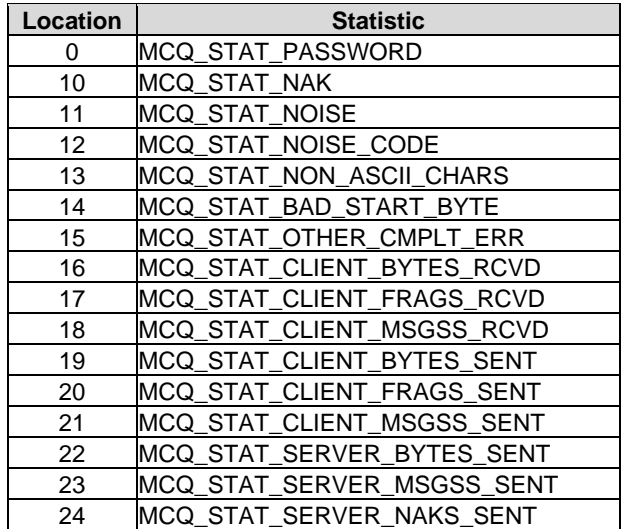

The following example shows the configuration of this Map Descriptor. This section of text may be copied directly into the CSV file.

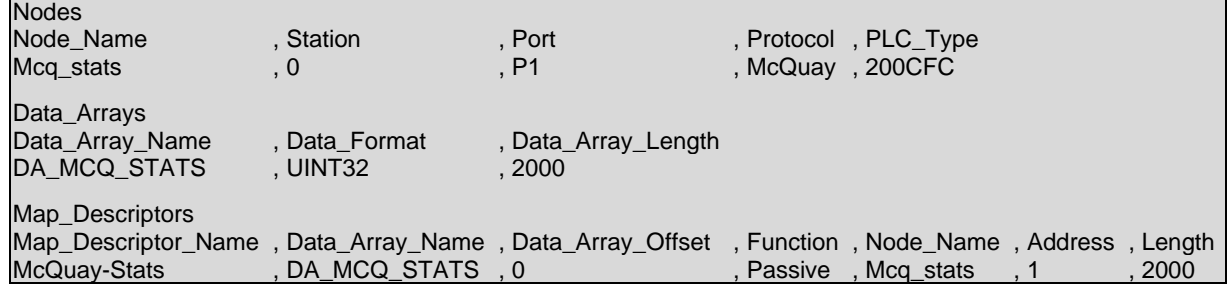

The Data Array DA\_MCQ\_STATS (in this example) is used to store driver specific statistics. Only one of these Map Descriptors may be specified per FieldServer.

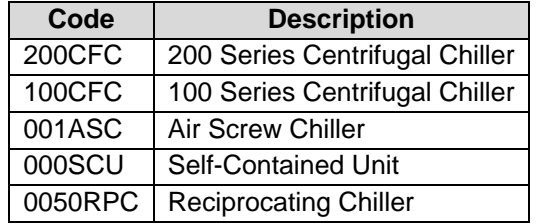

#### <span id="page-35-0"></span>**10.5 McQuay Equipment Types Recognized**

#### <span id="page-35-1"></span>**10.6 Device Scaling Method**

There are 5 device scaling methods. X refers to the raw value obtained from the McQuay device. The method that will be applied to each field is shown in the following table.

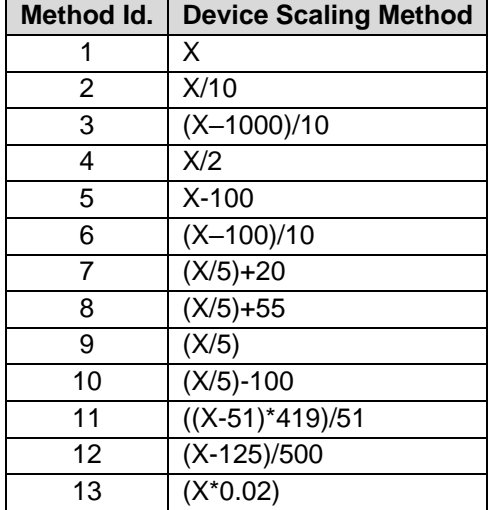

**NOTE: When device scaling is applied it is applied without consideration of the raw value. Where the raw value has a special meaning (available in the McQuay packet documents for the equipment type of interest); this driver does not apply any special consideration to these special values.**

#### <span id="page-36-0"></span>**10.7 Data Field Name Tables<sup>9</sup>**

It is possible to read the device by specifying the address only. Refer to example in **Section [8.2.2](#page-28-2)**.

**NOTE: Refer to McQuay device documentation for units of measure on fields below.**

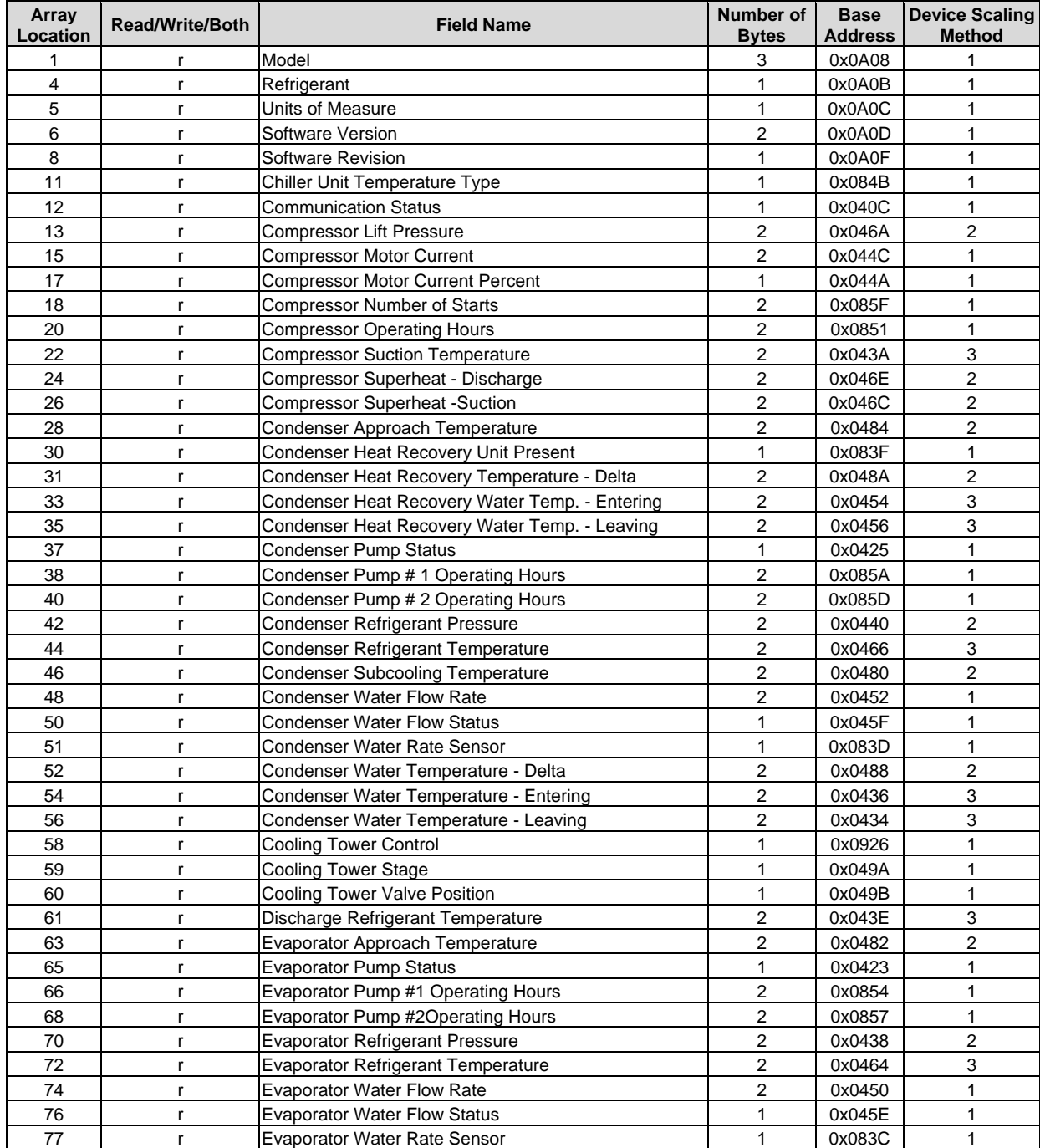

#### <span id="page-36-1"></span>10.7.1 200CFC 200 Series Centrifugal Chiller

<sup>9</sup> Additional information may be obtained from McQuay International. Request the following document: MicroTech® Series 200 Centrifugal Chiller Data Communications Packet for Open Protocol™ Cent2\_22.doc.

## **Additional Information**

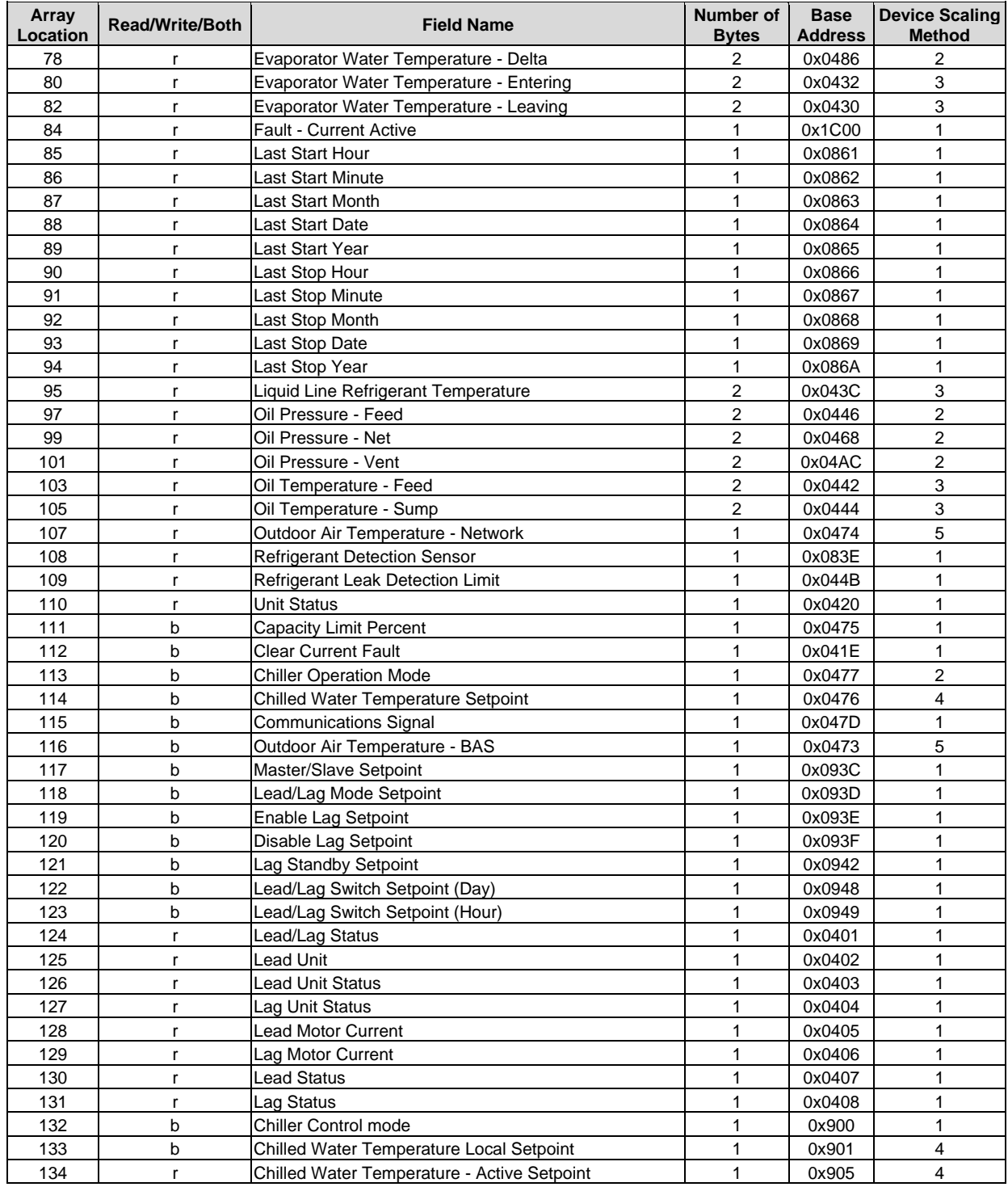

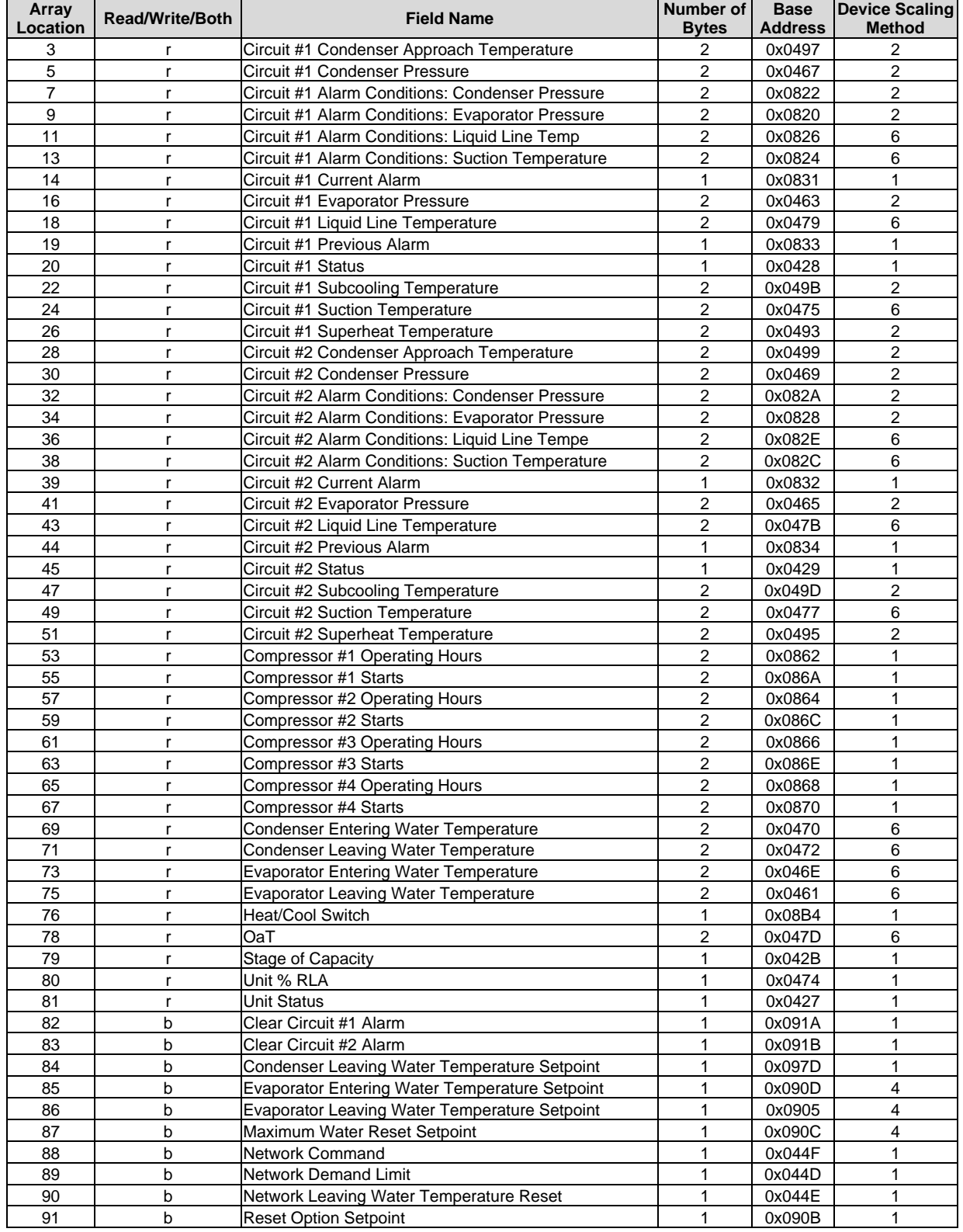

## <span id="page-38-0"></span>10.7.2 050RPC Reciprocating Chiller

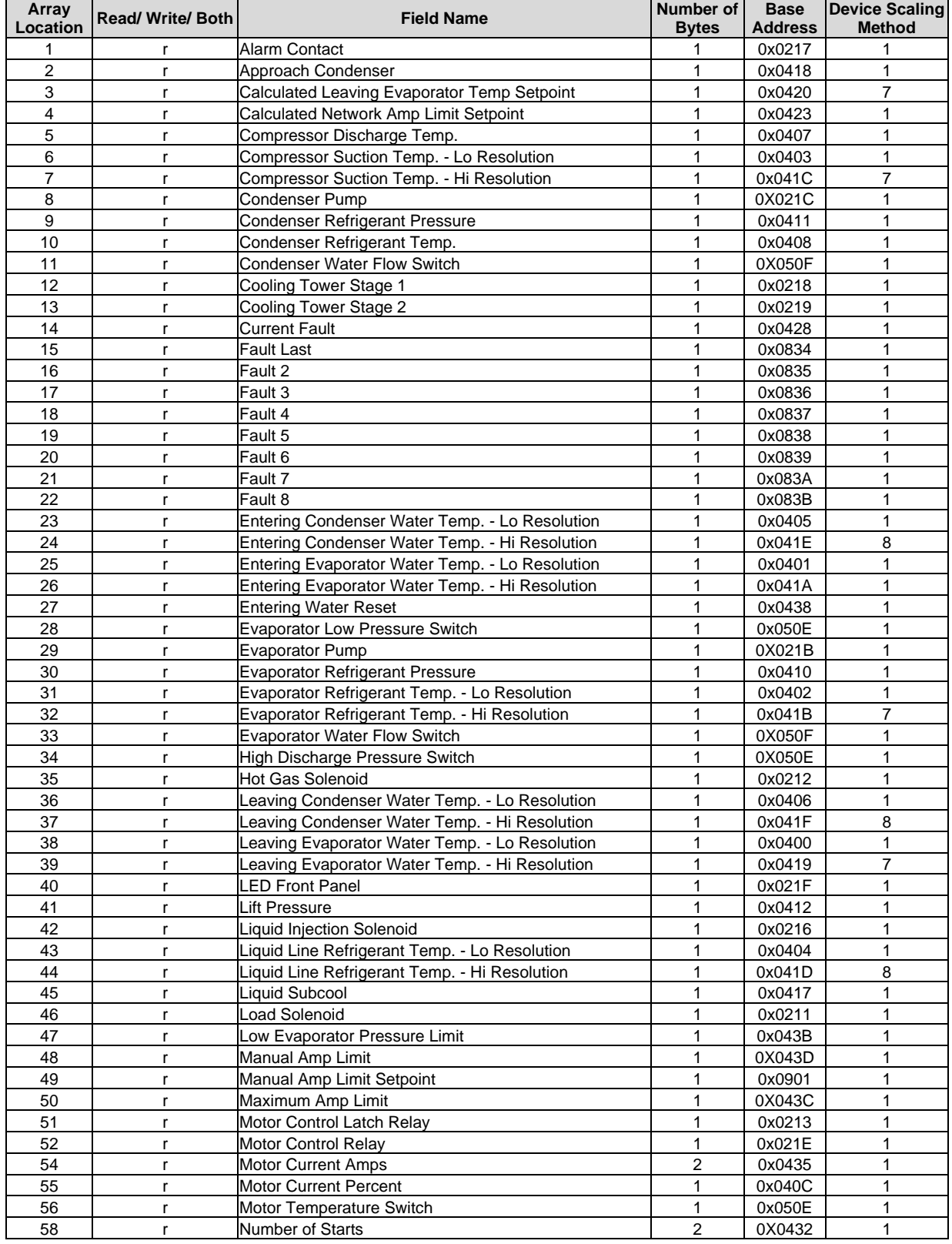

## <span id="page-39-0"></span>10.7.3 100CFC 100 Series Centrifugal Chiller

 $\overline{a}$ 

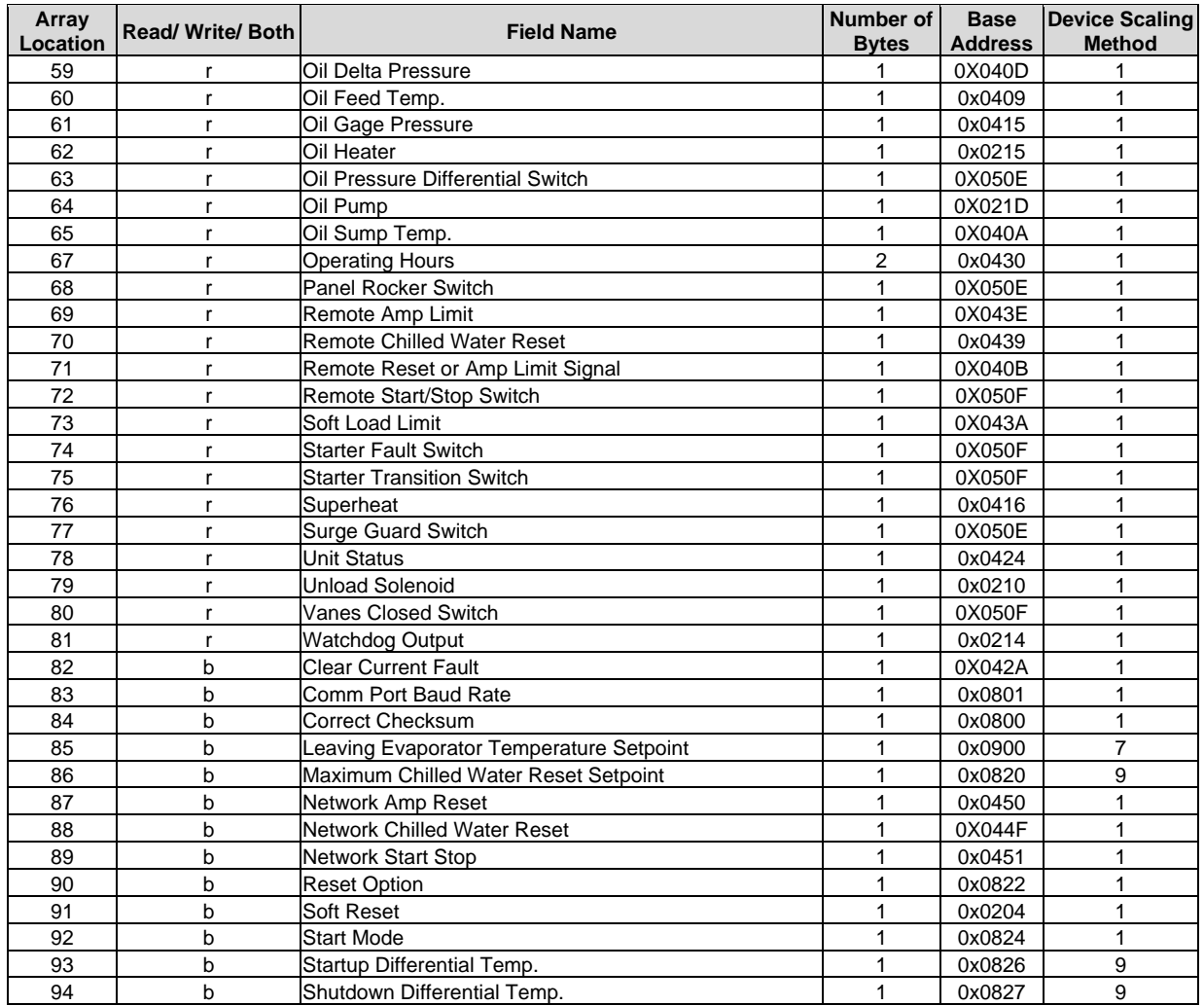

<span id="page-41-2"></span>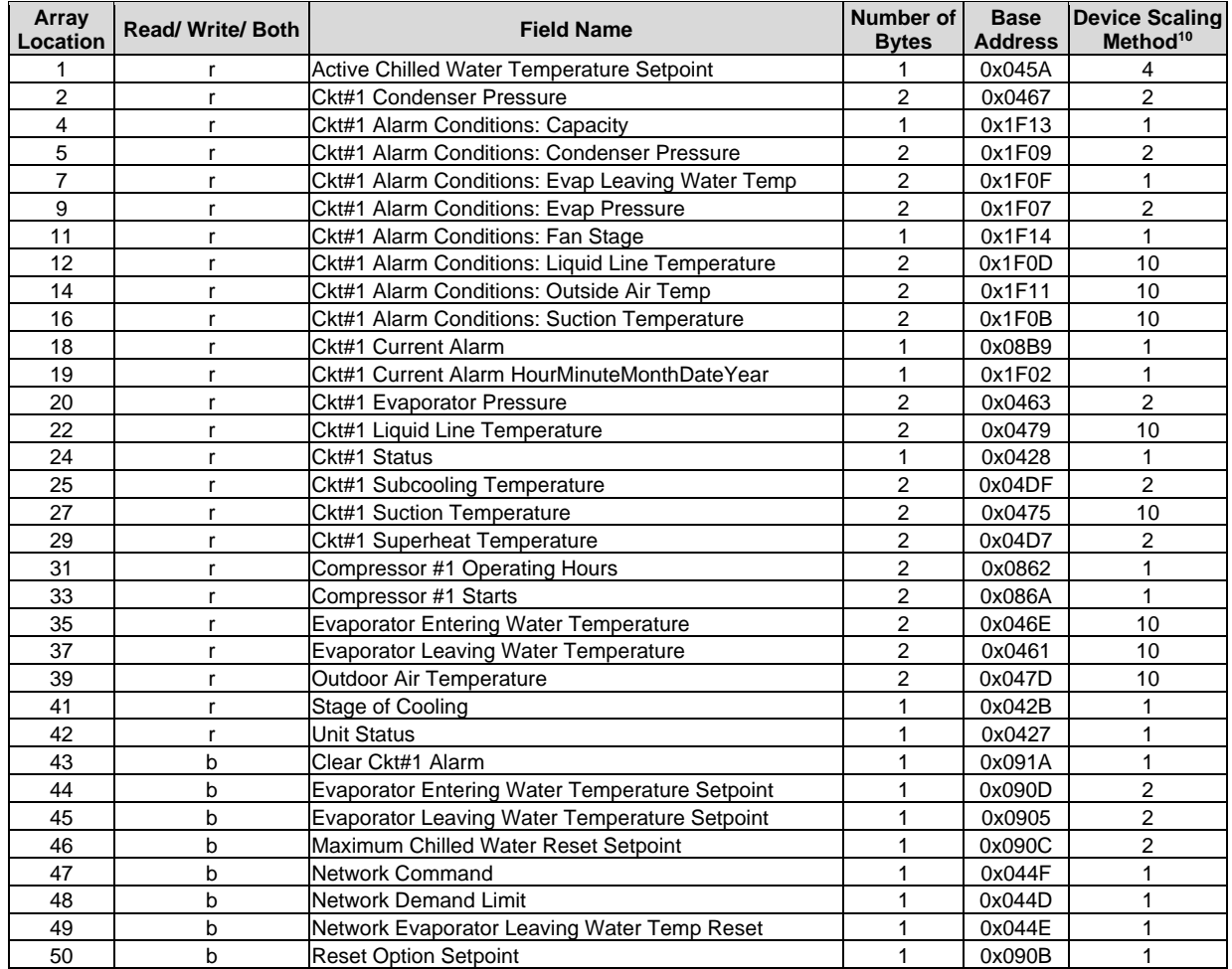

## <span id="page-41-0"></span>10.7.4 001ASC Air Cooled Screw Chiller

## <span id="page-41-1"></span>10.7.5 Self-Contained Units (SCUs)

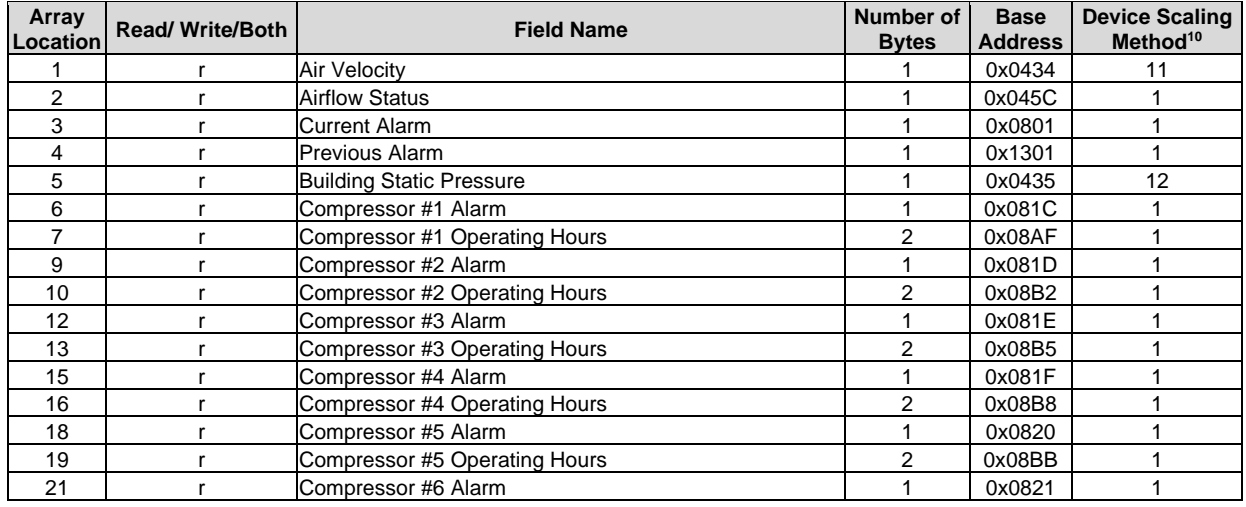

See **Section [8.1](#page-27-1)**.

## **Additional Information**

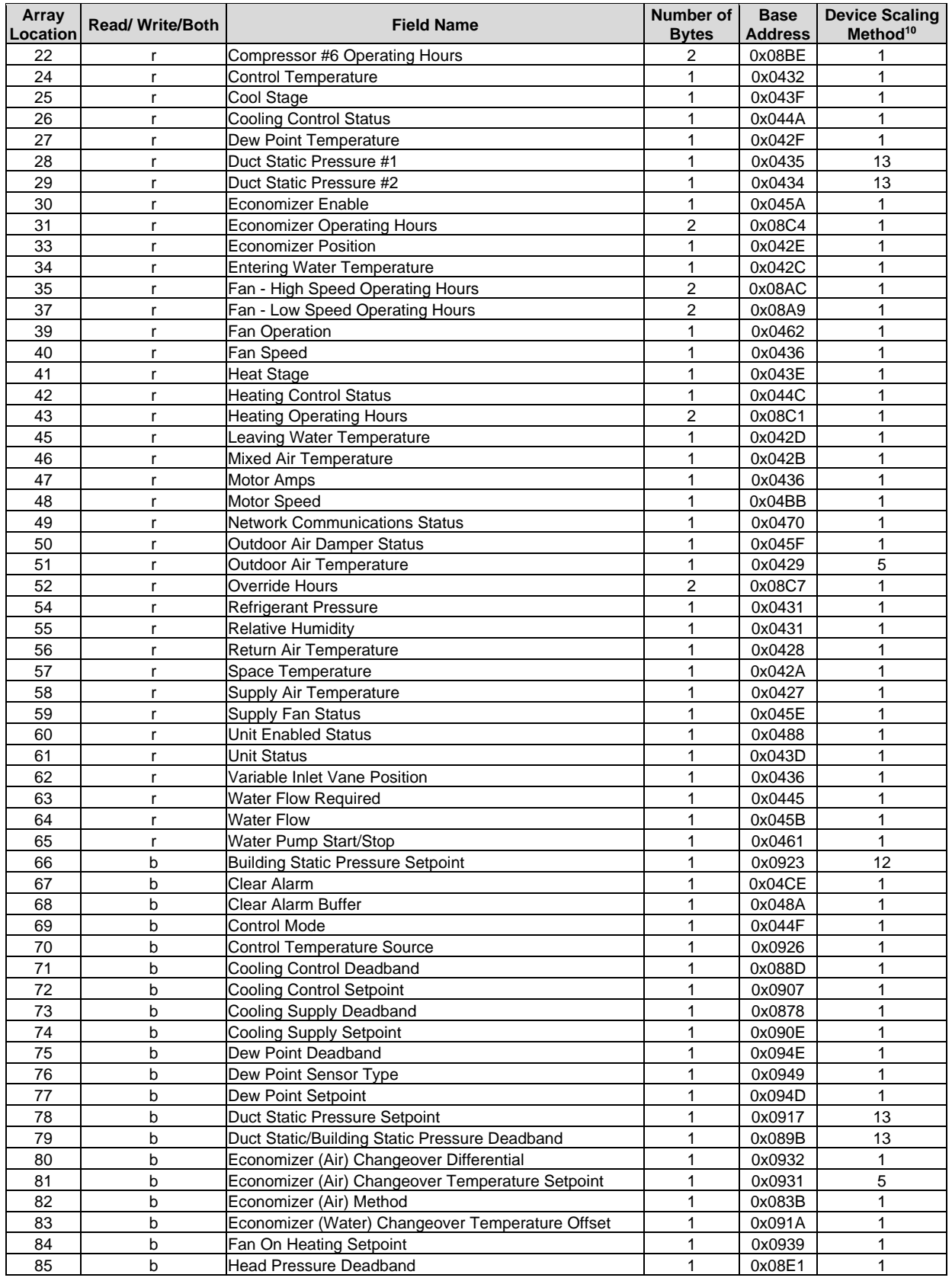

## **Additional Information**

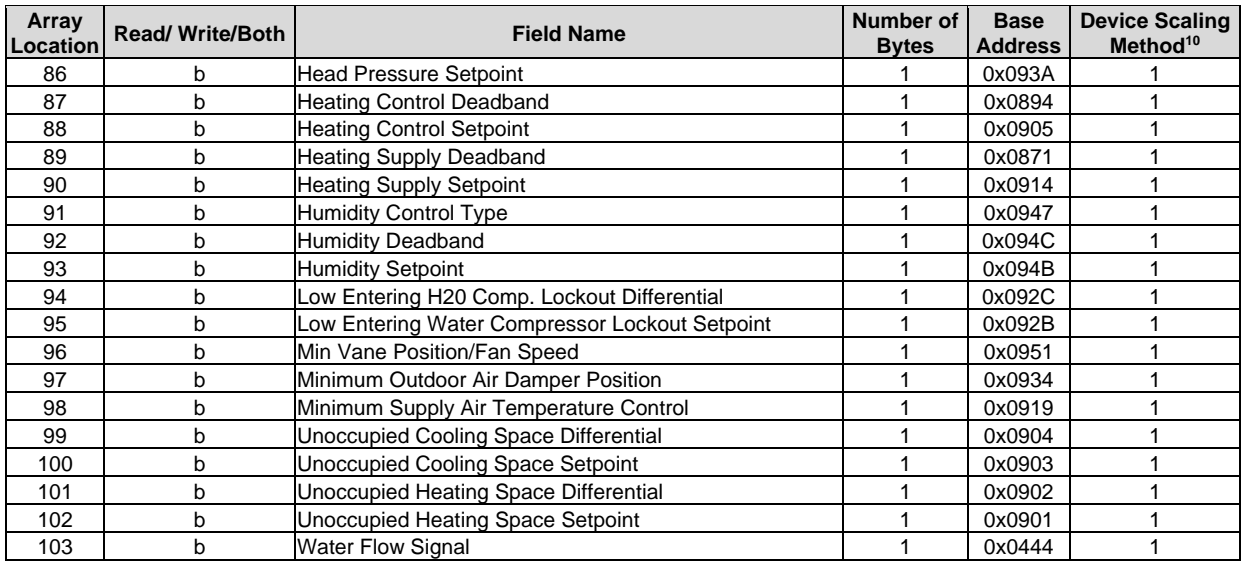